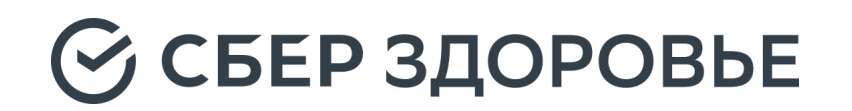

# Дизайн и код в гармонии

Жемчугов Пётр Head of Frontend, СберЗдоровье

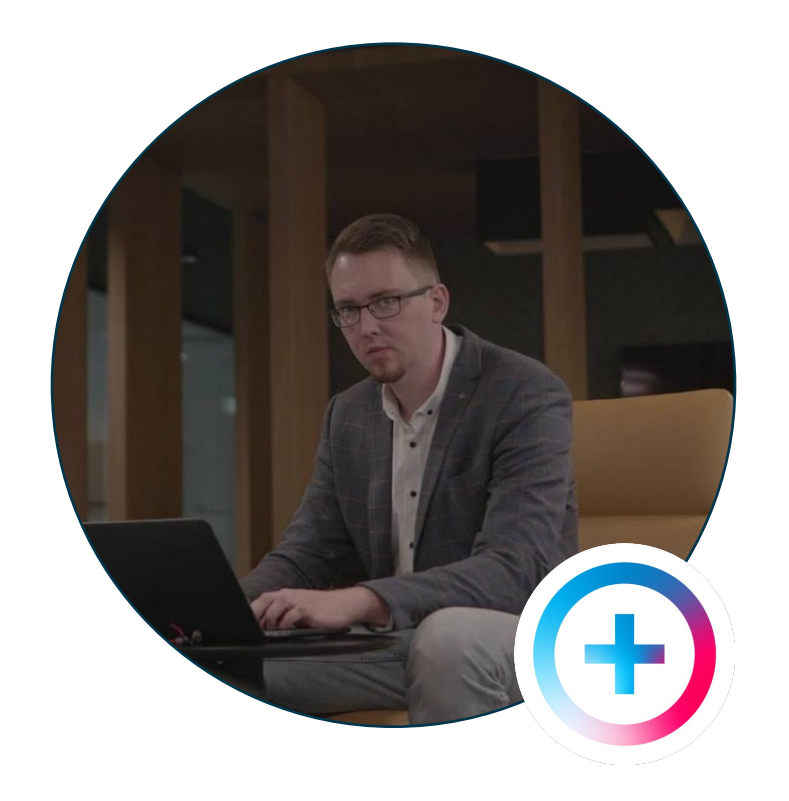

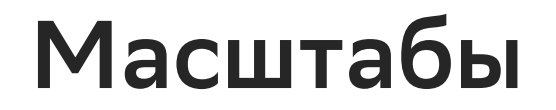

**SberHealth** 

фронтенд разработчиков

дизайнеров

проектов

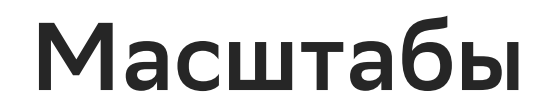

**SberHealth** 

28 фронтенд разработчиков

60 проектов

15 дизайнеров

Компания, которую нельзя называть

Более 50 разработчиков

Более 250 проектов

### 2022 - с чего мы начинали

#### 2022

21 июня 2023

Было

Дизайн

Тысячи макетов

И количество постоянно растёт

Дизайн

#### Тысячи макетов

И количество постоянно растёт

### Нет гайдлайнов и стандартов

Каждый новый макет не похож на предыдущий

Дизайн

#### Тысячи макетов

И количество постоянно растёт

### Нет гайдлайнов и стандартов

Каждый новый макет не похож на предыдущий

### Три UI -kit, а не одна ДС

Web, mobile (iOS, Android), PWA

Дизайн

#### Тысячи макетов

И количество постоянно растёт

### Нет гайдлайнов и стандартов

Каждый новый макет не похож на предыдущий

### Три UI-kit, а не одна ДС

Web, mobile (iOS, Android), PWA

#### Отсутствие темизации

Невозможно внедрить тёмную тему

Дизайн

#### Тысячи макетов

И количество постоянно растёт

### Нет гайдлайнов и стандартов

Каждый новый макет не похож на предыдущий

### Три UI-kit, а не одна ДС

Web, mobile (iOS, Android), PWA

#### Отсутствие темизации

Невозможно внедрить тёмную тему

#### Новые макеты вне UI-kit

Есть проекты, где не используются готовые UI-kit

Разработка

#### Новые проекты вне UI-kit

Дублирование компонентов в проектах

Разработка

#### Новые проекты вне UI-kit

Дублирование компонентов в проектах

#### Поддержка двух UI-kit

Web, PWA

Разработка

#### Новые проекты вне UI-kit

Дублирование компонентов в проектах

#### Поддержка двух UI-kit

Web, PWA

#### Повышенный порог вхождения

Неочевидно что использовать

Разработка

#### Новые проекты вне UI-kit

Дублирование компонентов в проектах

#### Поддержка двух UI-kit

Web, PWA

#### Повышенный порог вхождения

Неочевидно что использовать

### Стоимость разработки

Большие затраты ресурсов на развитие существующей кодовой базы

Требования

### Гайдлайны

Разработка фирменного стиля и руководства по его использованию

Требования

### Гайдлайны

Разработка фирменного стиля и руководства по его использованию

### Цвета + Типографика

Единые правила работы с цветом и шрифтами

Требования

### Гайдлайны

Разработка фирменного стиля и руководства по его использованию

#### Цвета + Типографика

Единые правила работы с цветом и шрифтами

#### Версионирование

Внедрение версионирования компонентов в дизайн-системе на уровне Figma и в коде

Требования

### Гайдлайны

Разработка фирменного стиля и руководства по его использованию

#### Цвета + Типографика

Единые правила работы с цветом и шрифтами

#### Версионирование

Внедрение версионирования компонентов в дизайн-системе на уровне Figma и в коде

#### Интеграция с кодом

Изменения в Figma должны автоматически переноситься в код

Требования

### Гайдлайны

Разработка фирменного стиля и руководства по его использованию

#### Цвета + Типографика

Единые правила работы с цветом и шрифтами

#### Версионирование

Внедрение версионирования компонентов в дизайн-системе на уровне Figma и в коде

#### Интеграция с кодом

Изменения в Figma должны автоматически переноситься в код

#### Единое API компонентов

Соответствие Figma-variants и пропсов компонентов в коде

Требования

### Гайдлайны

Разработка фирменного стиля и руководства по его использованию

#### Цвета + Типографика

Единые правила работы с цветом и шрифтами

#### Версионирование

Внедрение версионирования компонентов в дизайн-системе на уровне Figma и в коде

#### Интеграция с кодом

Изменения в Figma должны автоматически переноситься в код

#### Единое API компонентов

Соответствие Figma-variants и пропсов компонентов в коде

#### Расширение компонентов

Возможность добавлять новые стили и оставаться в рамках ДС

### Конфликт в требованиях

### Гайдлайны

Разработка фирменного стиля и руководства по его использованию

### Цвета + Типографика

Единые правила работы с цветом и шрифтами

#### Версионирование

Внедрение версионирования компонентов в дизайн-системе на уровне Figma и в коде

#### Интеграция с кодом

Нужен механизм переноса изменений дизайна в код компонентов

#### Единое API компонентов

Соответствие Figma-variants и пропсов компонентов в коде

#### Расширение компонентов

Возможность добавлять новые стили и оставаться в рамках ДС

### **Единое API компонентов**

Единый нейминг для Figma и кода

#### $\bullet\bullet\bullet$

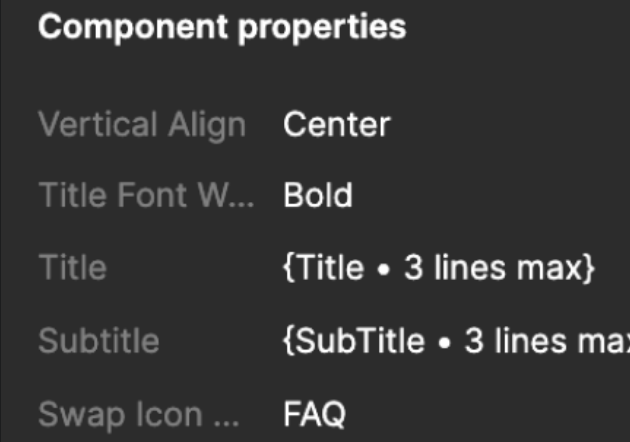

#### $\bullet$

 $/$ 

#### $<$ Cell verticalAlign="center" titleFontWeight="bold" title="Title . 3 lines max" subtitle="SubTitle • 3 lines max" swapIcon="FAQ"

Figma

Согласуем нейминг Component properties на этапе дизайна

#### **IDE**

Простое использование компонента. Нулевой порог вхождения

### Простое расширение компонентов

Возможность добавлять новые стили и оставаться в рамках дизайн-системы

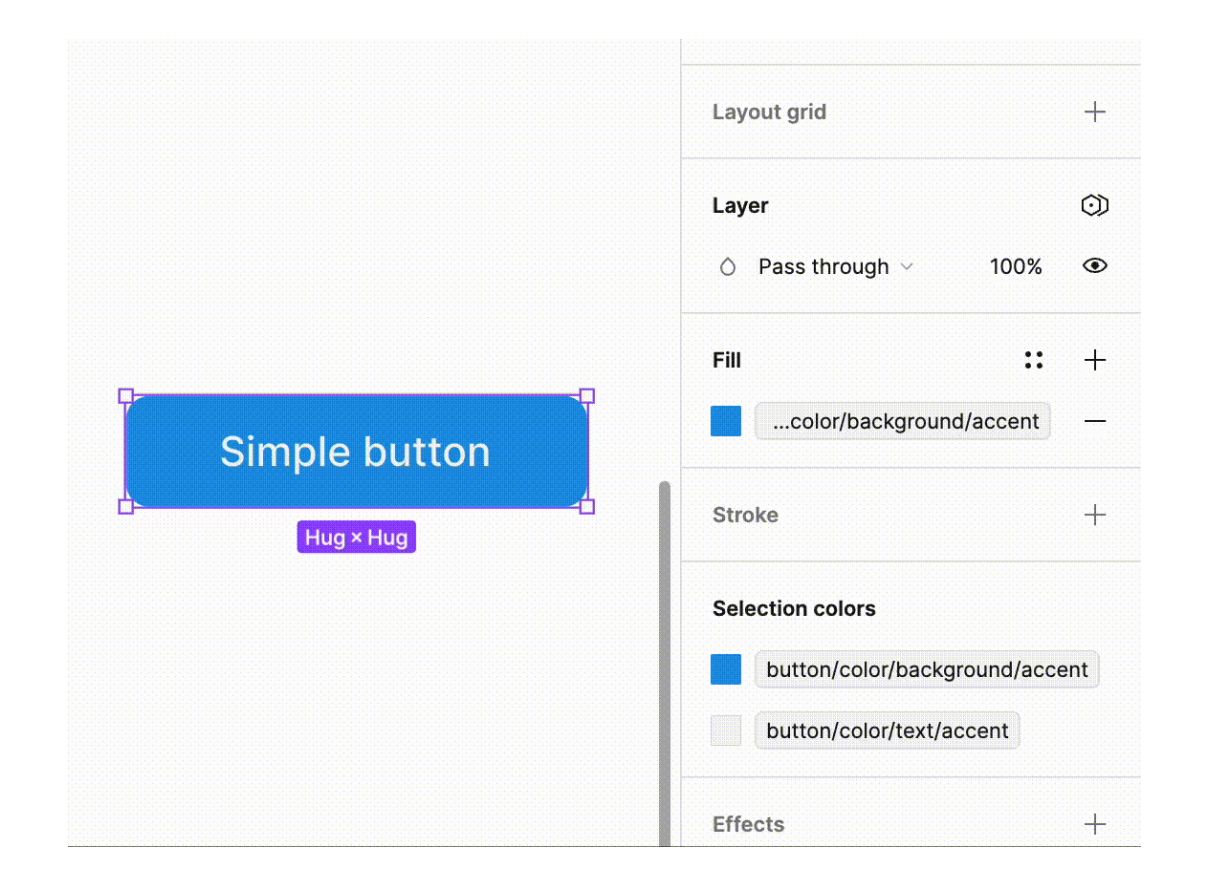

### Простое расширение компонентов

Возможность добавлять новые стили и оставаться в рамках ДС

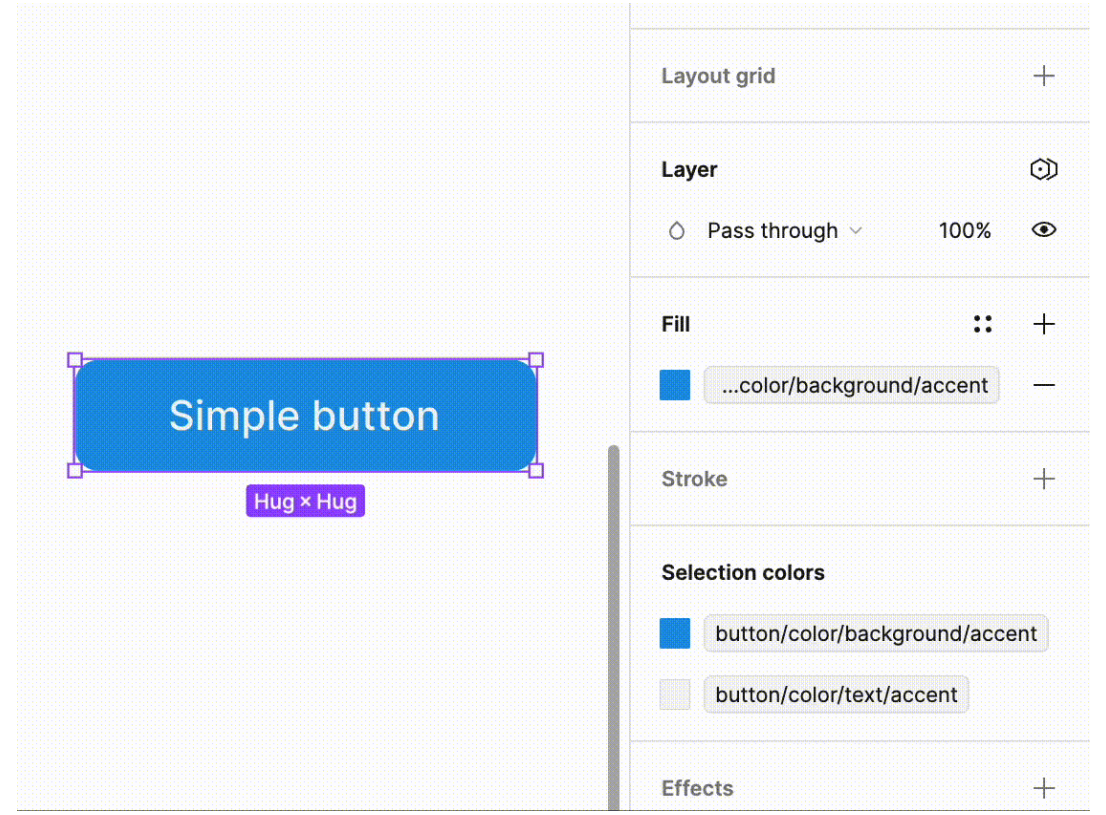

import {colorAccent, colorText} from "@sds/colors"

#### <Button

 $/$ 

type="primary" borderRadius={10} height= ${40}$ padding="0 40px" backgroundColor={colorAccent} color={colorText}  $gap = \{20\}$ border='1px solid #000' swapIcon="FAQ" type="submit"

### Один и тот же компонент

Но с разными стилями

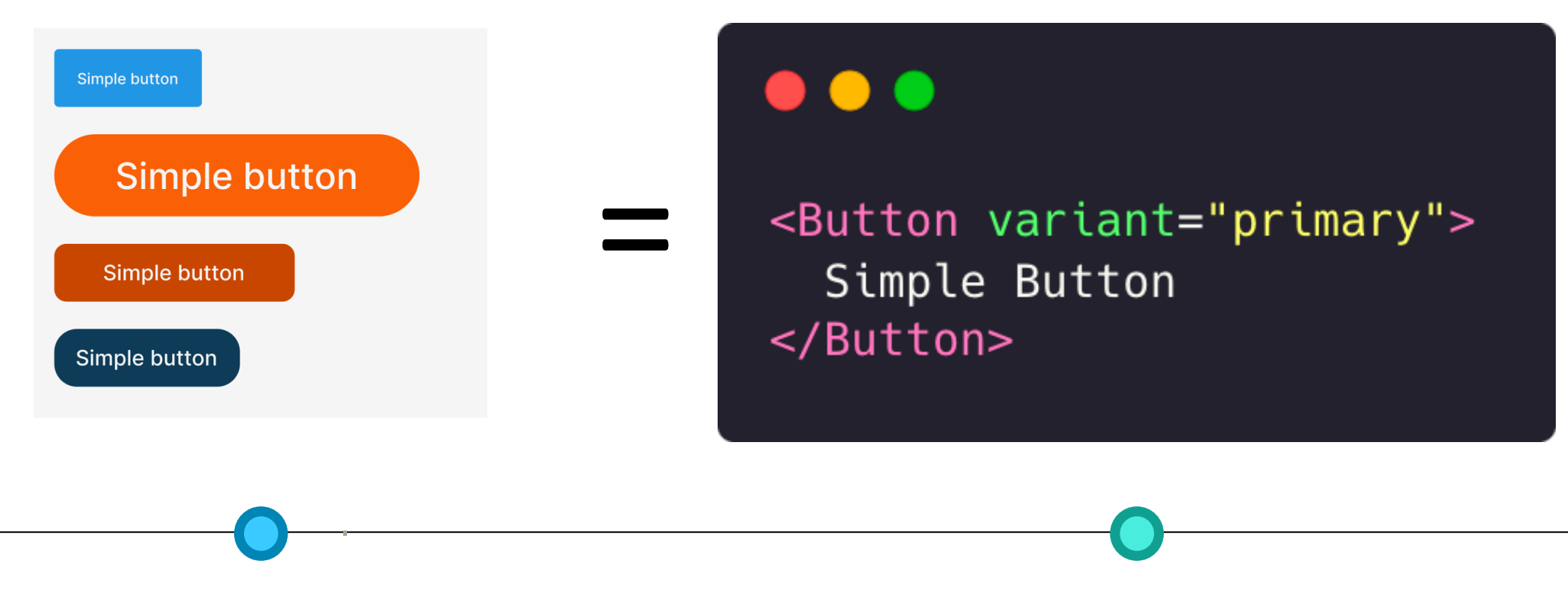

Figma

Согласуем нейминг Component properties на этапе дизайна

Простое использование компонента. Нулевой порог вхождения

# Решение: дизайн-токены

### Дизайн-токены

#### Просто переменные?

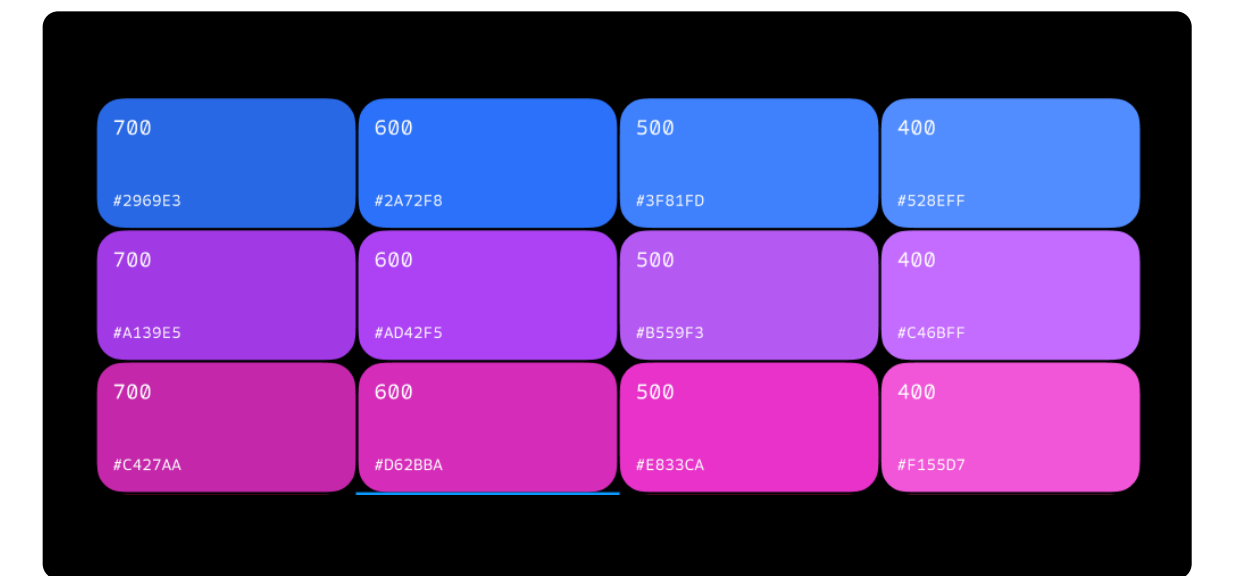

#### $\bullet\bullet\bullet$

#### $:root \f$

 $\mathcal{F}$ 

 $--color-blue-700: #2969E3;$  $--color-blue-600: #2A72F8;$ --color-blue-500: #3F81FD;  $--color-blue-400: #528EFF;$ 

--color-purple-100: #A139E5; --color-purple-800: #AD42F5; --color-purple-900: #B559F3; --color-purple-100: #C46BFF;

--color-pink-100: #C427AA; --color-pink-800: #D62BBA; --color-pink-900: #E833CA;  $--color-pink-100: #F155D7;$ 

### Классификация токенов

#### Токены компонентов

#### Функциональные токены

#### Базовые токены

#### Токены компонентов

Переменные, которые ссылаются на функциональный слой и привязываются к компоненту

#### Функциональные токены

Функциональный слой для реализации изменения значений в зависимости от внешних факторов (темная/светлая тема, размер экрана…)

#### Базовые токены

Константы, хранящие в себе палитру цветов, типографику, полный набор отступов…

На примере кнопки

button  $\{$ background: #1f96e5; color: #cecece; padding: 5px 10px; border-radius: 4px;  $/* \dots$  other styles ... \*/

На примере кнопки

#### . . .

```
button \{background: var(--button-color-background);
    color: var(--button-color-text);
    padding: var(--button-size-padding-v) var(--button-size-padding-h);
    border-radius: var(--button-size-border-radius);
    \frac{x}{1} ... other styles ... */
```
На примере кнопки

#### :root {

- --button-color-background: var(--color-accent);
- --button-color-text: var(--color-text);
- --button-size-padding-h: var(--padding-medium);
- --button-size-padding-v: var(--padding-small);
- --button-size-border-radius: var(--border-radius-rounded);

На примере кнопки

### . . .

#### $: root f$

- --button-color-background: var(--color-accent);
- --button-color-text: var(--color-text);
- --button-size-padding-h: var(--padding-medium);
- --button-size-padding-v: var(--padding-small);
- --button-size-border-radius: var(--border-radius-rounded);

### Классификация токенов

Функциональные токены

#### Токены компонентов

#### Функциональные токены

#### Базовые токены

#### Токены компонентов

Переменные, которые ссылаются на функциональный слой и привязываются к компоненту

#### Функциональные токены

Функциональный слой для реализации изменения значений в зависимости от внешних факторов (темная/светлая тема, размер экрана…)

#### Базовые токены

Константы, хранящие в себе палитру цветов, типографику, полный набор отступов…

### Функциональные токены

#### В дизайн-системе СБЕР ЗДОРОВЬЕ

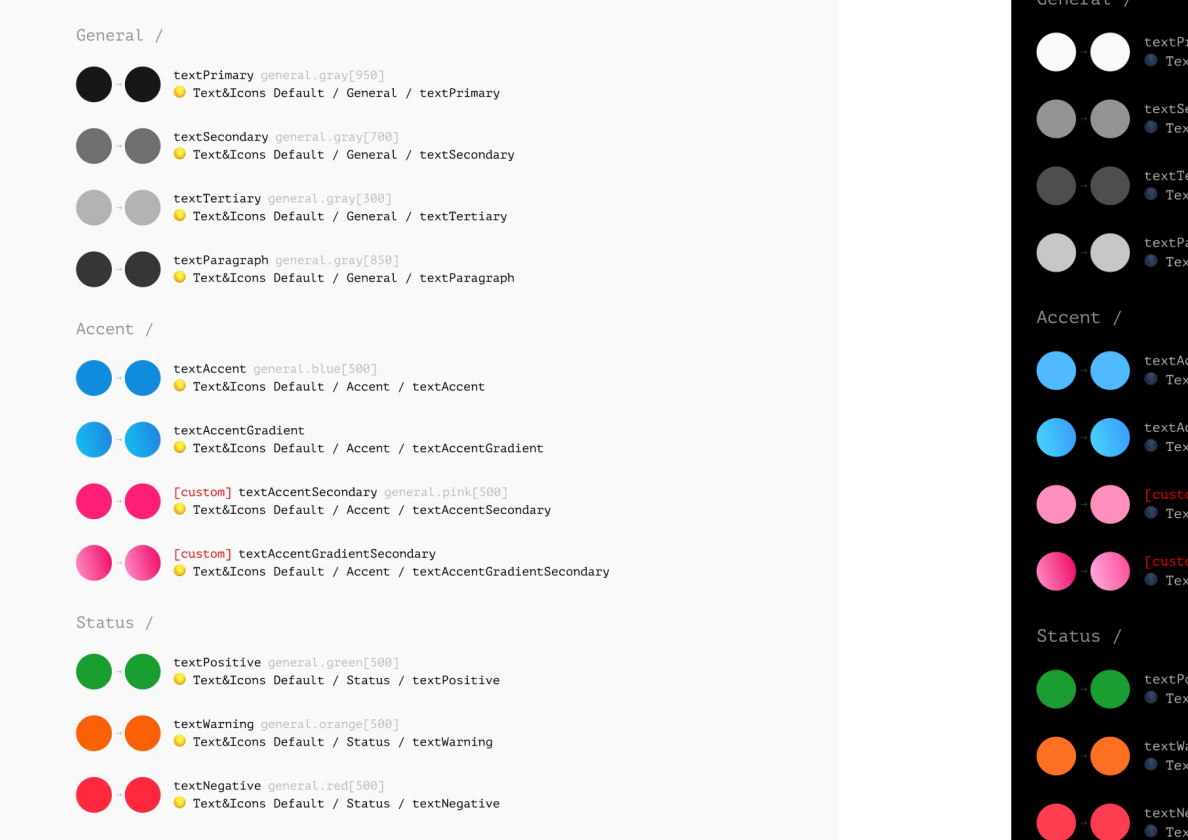

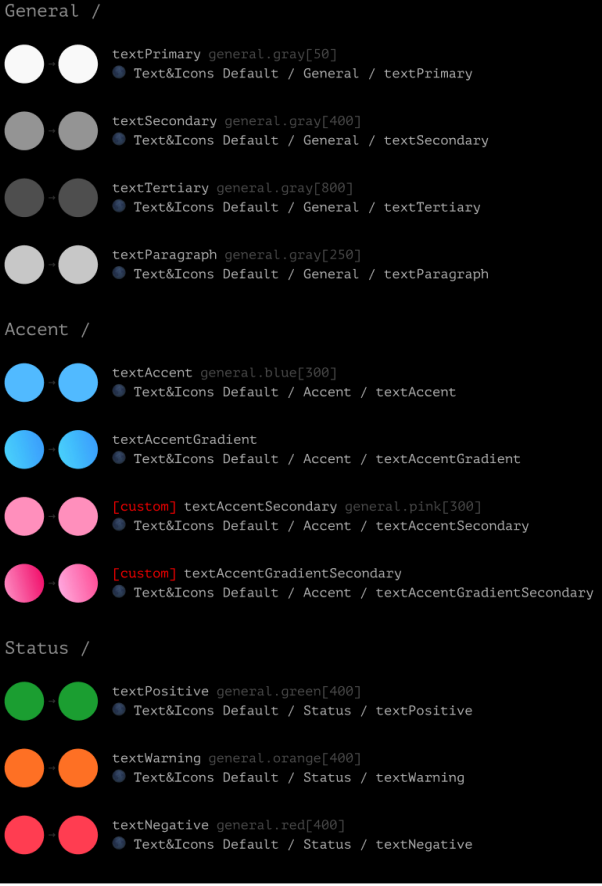

### Функциональные токены

В дизайн-системе СБЕР ЗДОРОВЬЕ

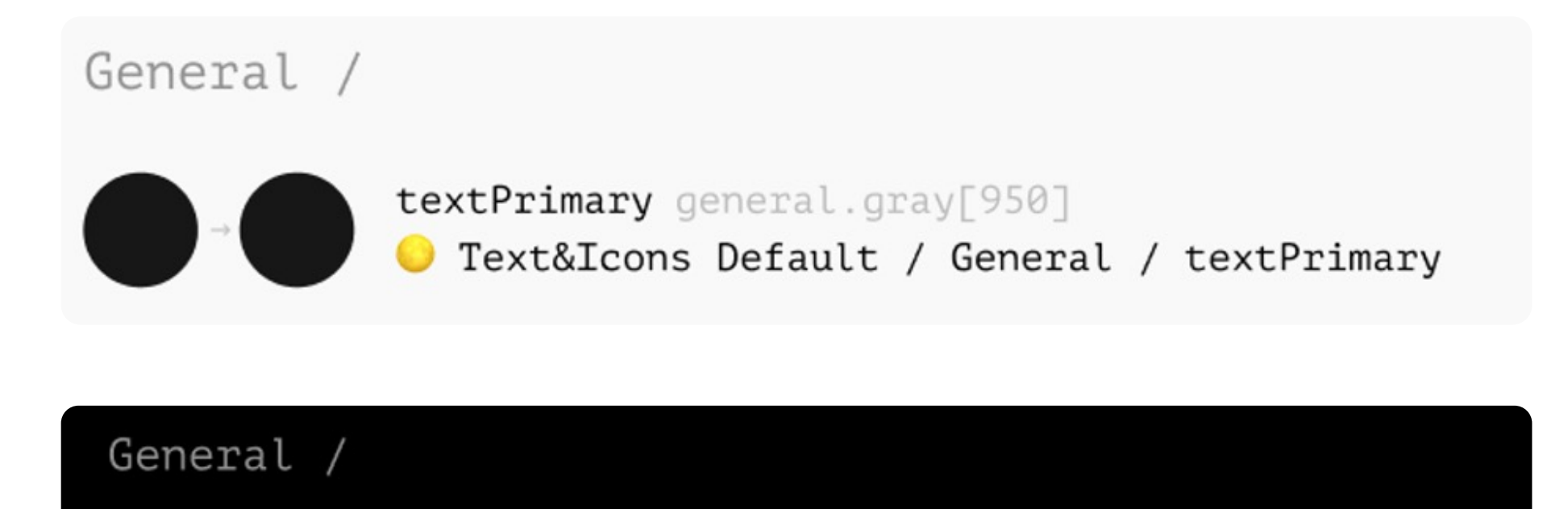

Text&Icons Default / General / textPrimary

textPrimary general.gray[50]

### Функциональные токены

Пример функциональных токенов в коде

#### . . .

```
: root f
```
}

```
--color-background: var(--color-gray-100);
--color-accent: var(--color-blue-100);
--color-text: var(--color-gray-100);
```

```
@media (prefers-color-scheme: dark) {
  : root f--color-background: var(--color-gray-900);
    --color-accent: var(--color-orange-200);
    --color-text: var(--color-gray-100);
```
### Классификация токенов

Базовые токены

#### Токены компонентов

#### **Функциональные токены**

#### Базовые токены

#### Токены компонентов

Переменные, которые ссылаются на функциональный слой и привязываются к компоненту

#### Функциональные токены

Функциональный слой для реализации изменения значений в зависимости от внешних факторов (темная/светлая тема, размер экрана…)

#### Базовые токены

Константы, хранящие в себе палитру цветов, типографику, полный набор отступов…
### Базовые токены цветов

В дизайн-системе СБЕР ЗДОРОВЬЕ

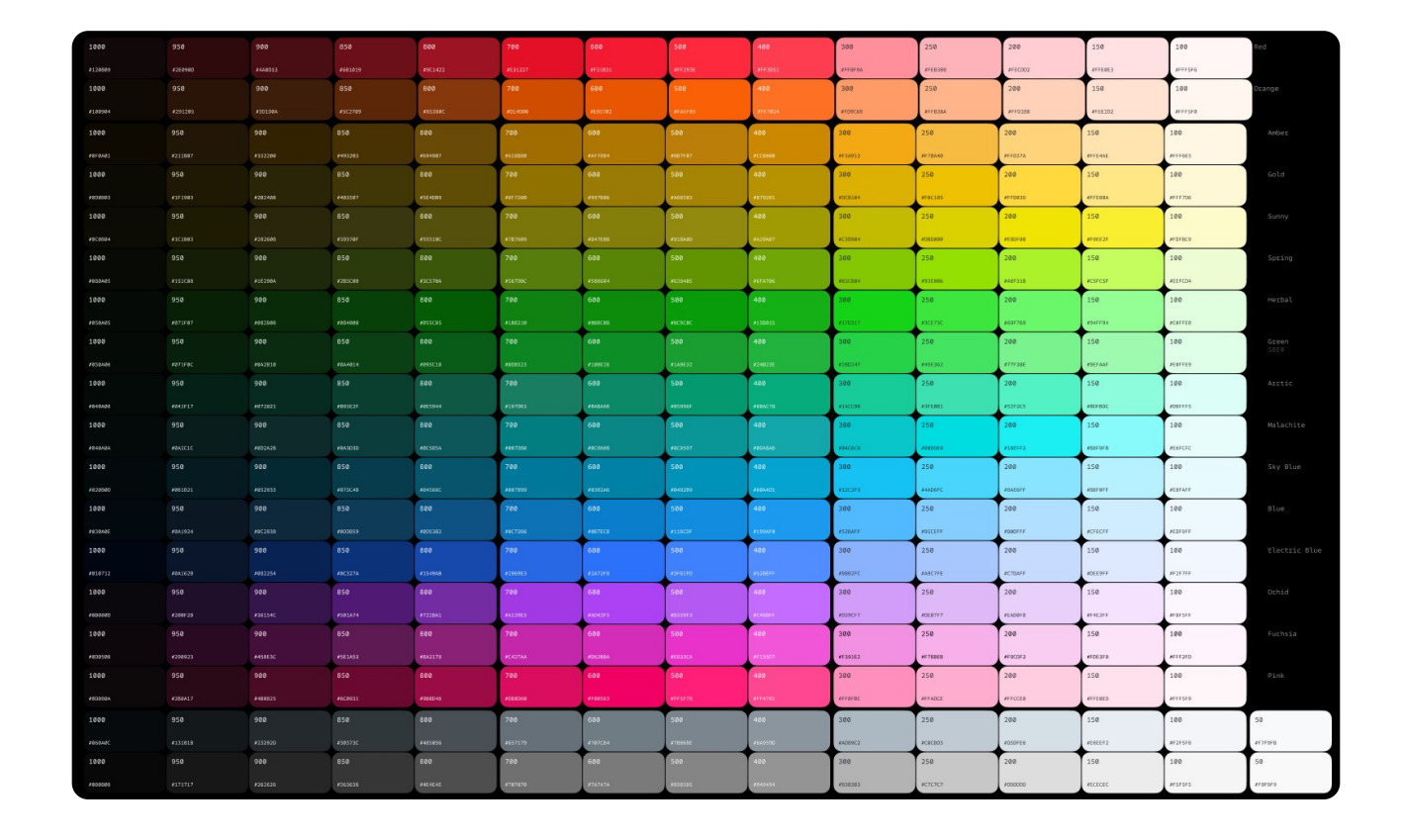

### Базовые токены цветов

Пример токена в коде

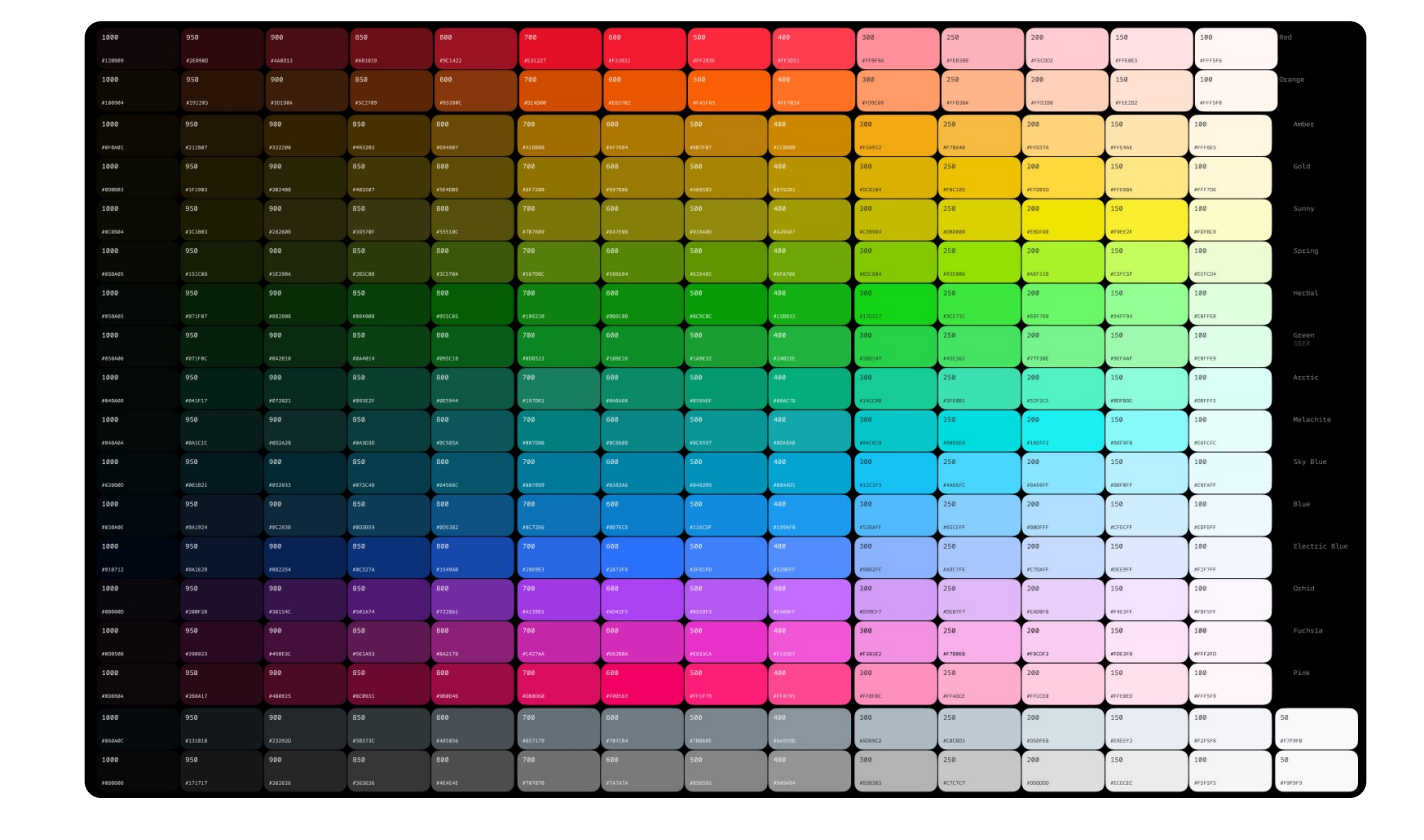

#### $\bullet\bullet\bullet$

 $:root f$  $--color-blue-100: #1f96e5;$  $--color-blue-800: #0d3b59;$  $--color-gray-100: #f5f5f5;$ --color-gray-800: #cecece;  $--color-gray-900: #262626;$  $--color-corange-100:$  #c94600; --color-orange-200: #fa5f05; }

### Figma styles

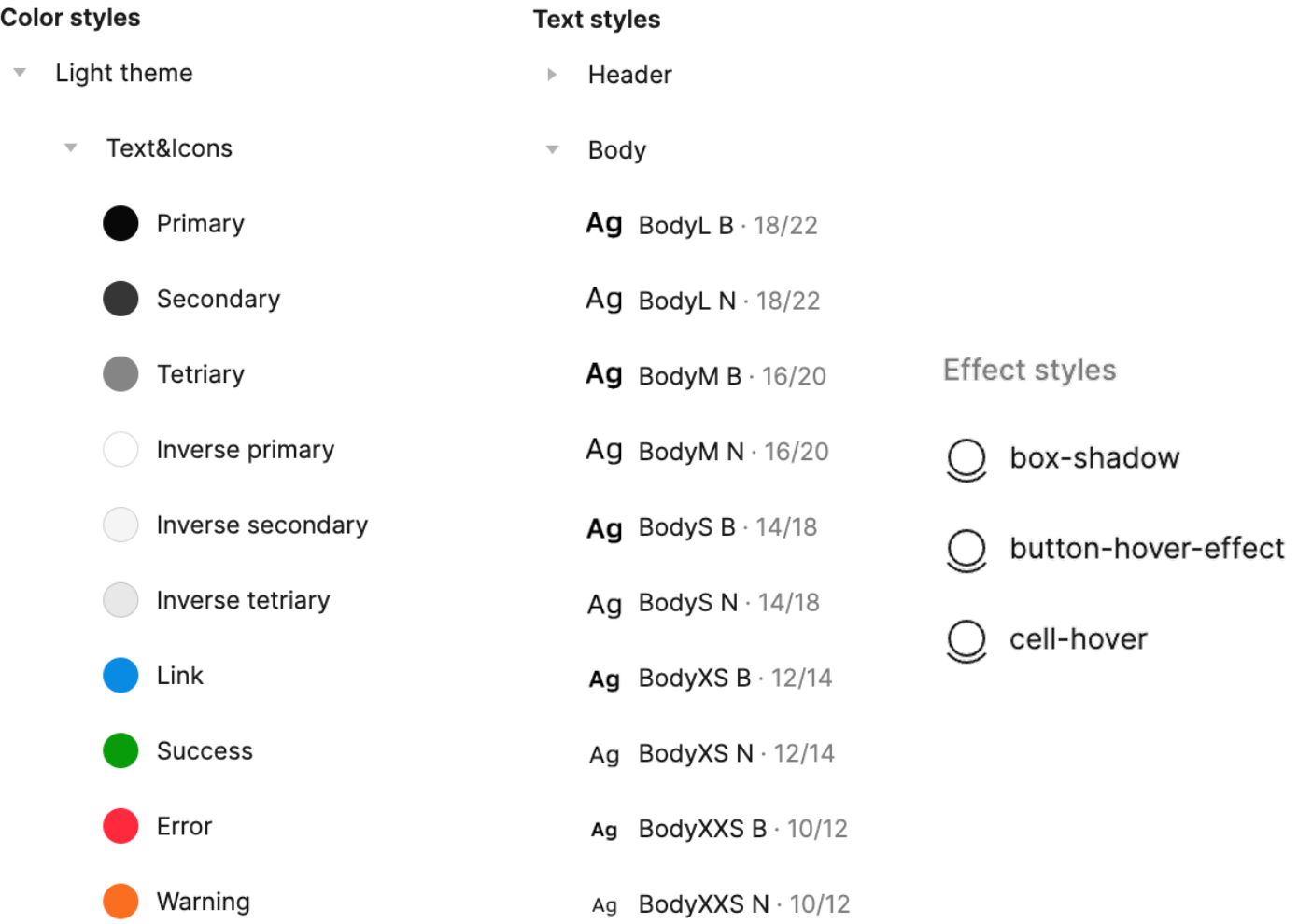

### **Figma styles**

#### **Color styles**

 $\mathbb{R}$  Light theme

- Text&Icons  $\overline{\mathbf{v}}$ 
	-
	- Primary
	- Secondary
	- Tetriary
	-
	- Inverse primary
- Inverse secondary
- 
- Inverse tetriary
- Link
- 
- Success
- Error
- 

Warning

- **Text styles** 
	- ▶ Header
	- Body  $\overline{\nabla}$  .
		- Ag BodyL B  $\cdot$  18/22
		- Ag BodyL N $\cdot$  18/22
		-

Ag BodyXS  $B \cdot 12/14$ 

Ag BodyXS N · 12/14

Ag BodyXXS B · 10/12

Ag BodyXXS N · 10/12

- **Effect styles** Ag BodyM B  $\cdot$  16/20
- Ag BodyM N  $\cdot$  16/20
	-
- Ag BodyS  $B \cdot 14/18$
- Ag BodyS N · 14/18
- button-hover-effect

box-shadow

 $\bigcup$ cell-hover

 $/*$  BodyL N  $*/$ font-family: Inter; font-size: 12px; font-style: normal; font-weight: 400; line-height: normal;

### Дизайн-токены VS Figma styles

Сравнение с нативными возможностями Figma

#### Блочная модель

**Sizing** Spacing

#### Текст

Line-height Font-size Letter-spacing Paragraph-spacing Text-case Text-decoration Font-family Font-weight

### Оформление

Color Border-radius Border-width **Opacity** Box-shadow

# Дизайн-токены VS Figma styles

Сравнение с нативными возможностями Figma

### Блочная модель

Sizing Spacing

#### Текст

Line-height Font-size Letter-spacing Paragraph-spacing Text-case Text-decoration Font-family Font-weight

### Оформление

Color Border-radius Border-width **Opacity** Box-shadow

Суровая интеграция

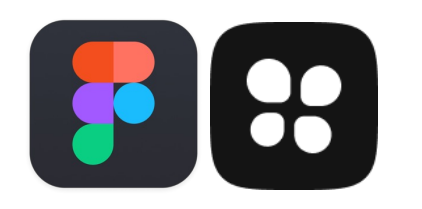

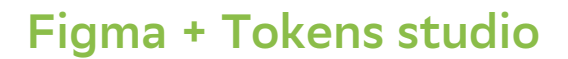

Создаем токены И Привязываем их К КОМПОНЕНТАМ

Суровая интеграция

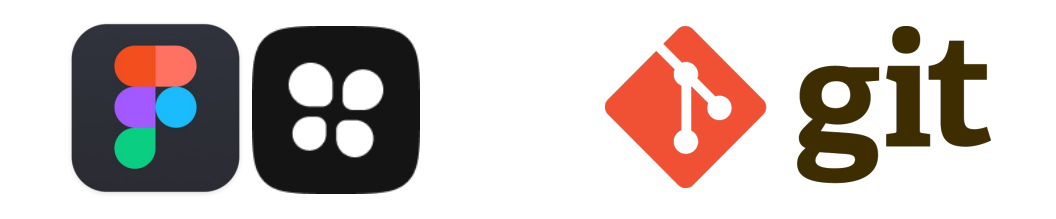

#### Figma + Tokens studio

Создаем токены и привязываем их к компонентам

#### Git repo

Выгружаем токены в git-репозиторий

Суровая интеграция

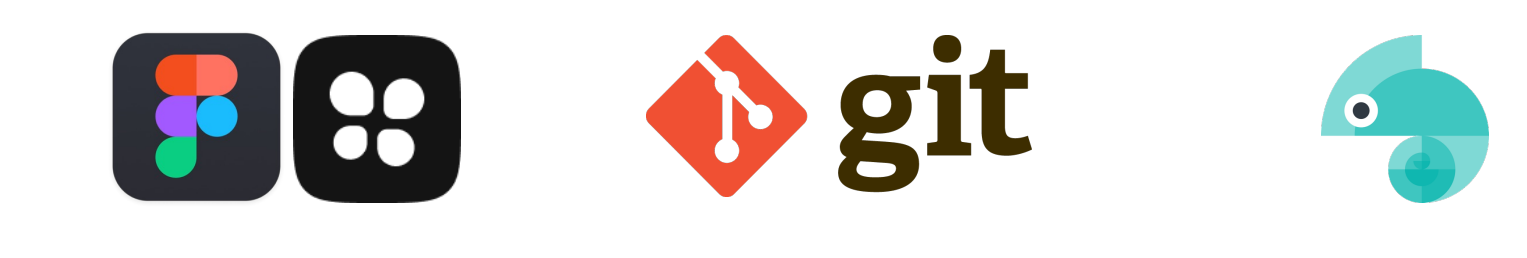

#### Figma + Tokens studio and Git repo Style Dictionary

Создаем токены и привязываем их к компонентам

#### Git repo

Выгружаем токены в git-репозиторий

Трансформируем токены в соответствие с требования платформы/проекта XML, JS/TS, CSS …

Суровая интеграция

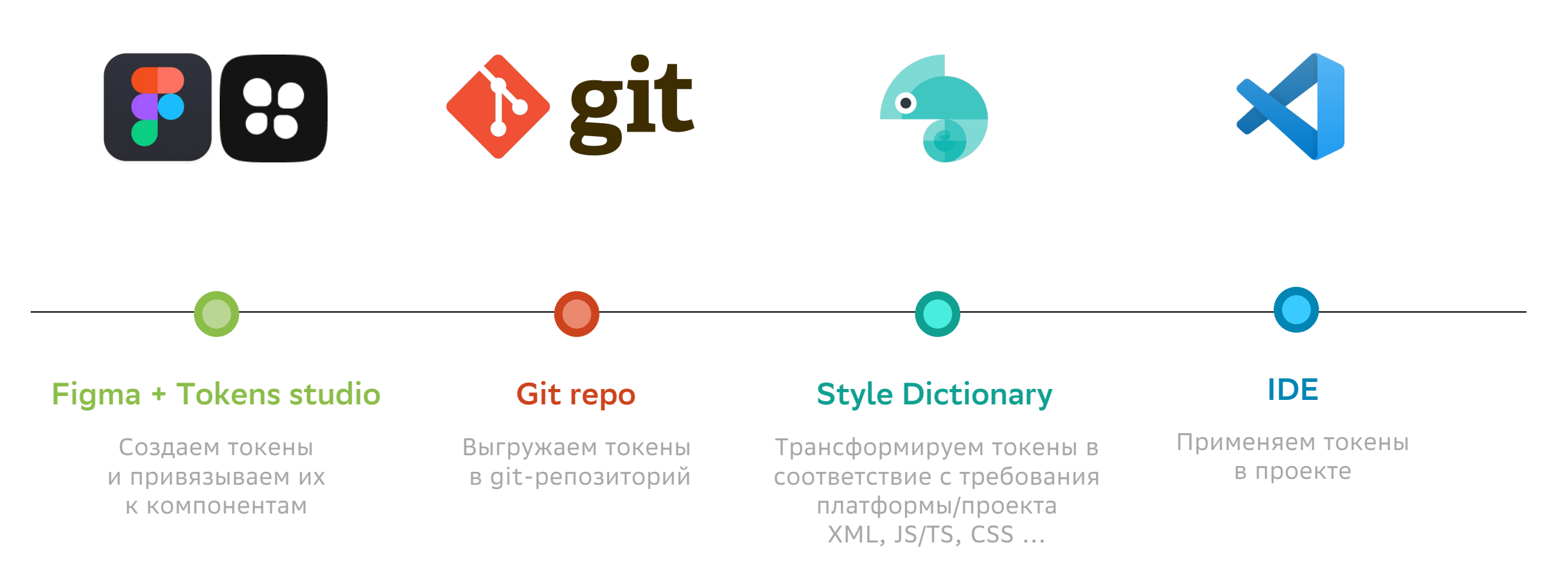

# Дизайн и код в гармонии

До 21 июня 2023 года

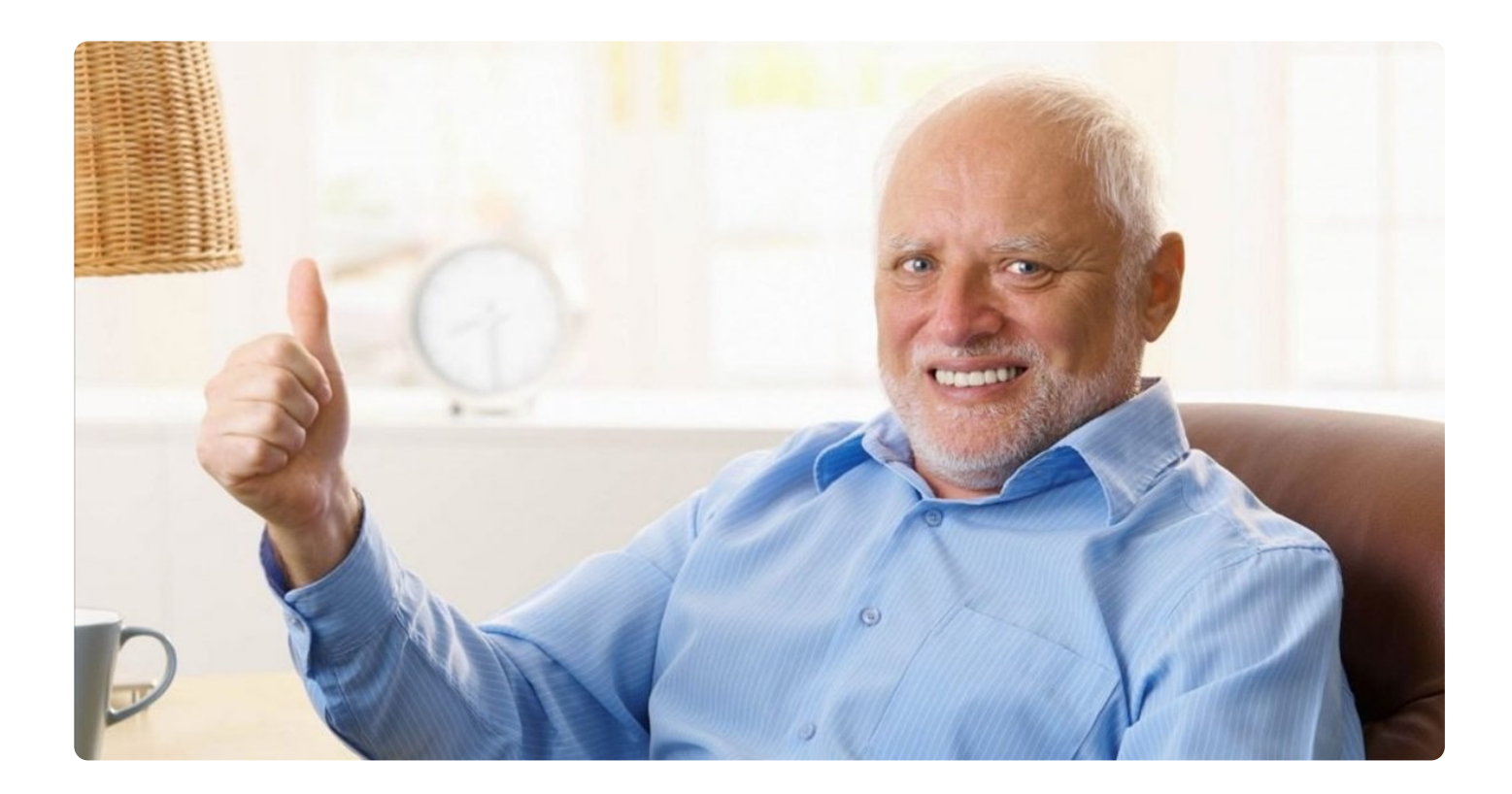

# Дизайн и код в гармонии

До 21 июня 2023 года

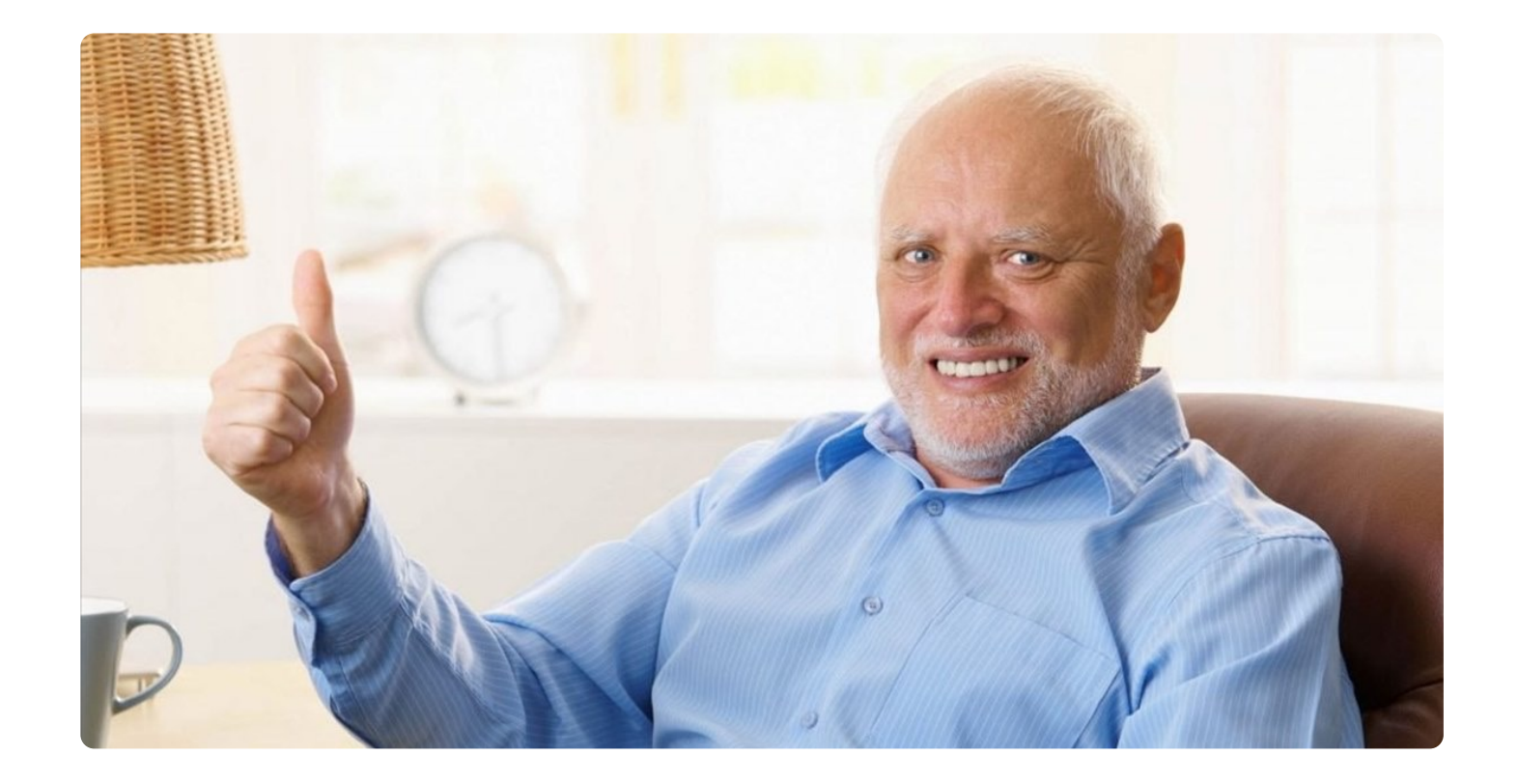

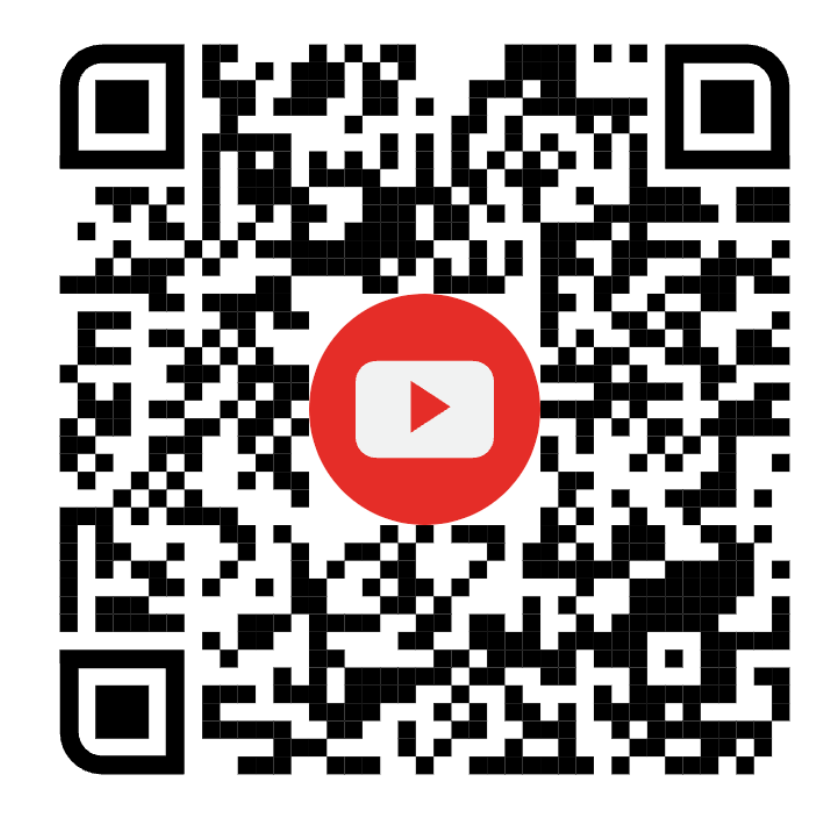

### 21 июня 2023 года

Большое обновление Figma

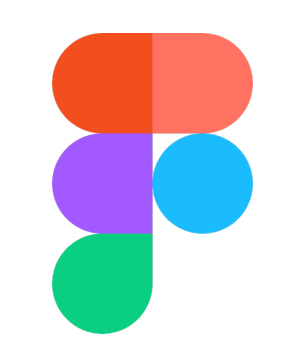

#### 21 июня 2023

Было

2022

 $\circ$ 

Стало

### Development mode

Фрагмент кода

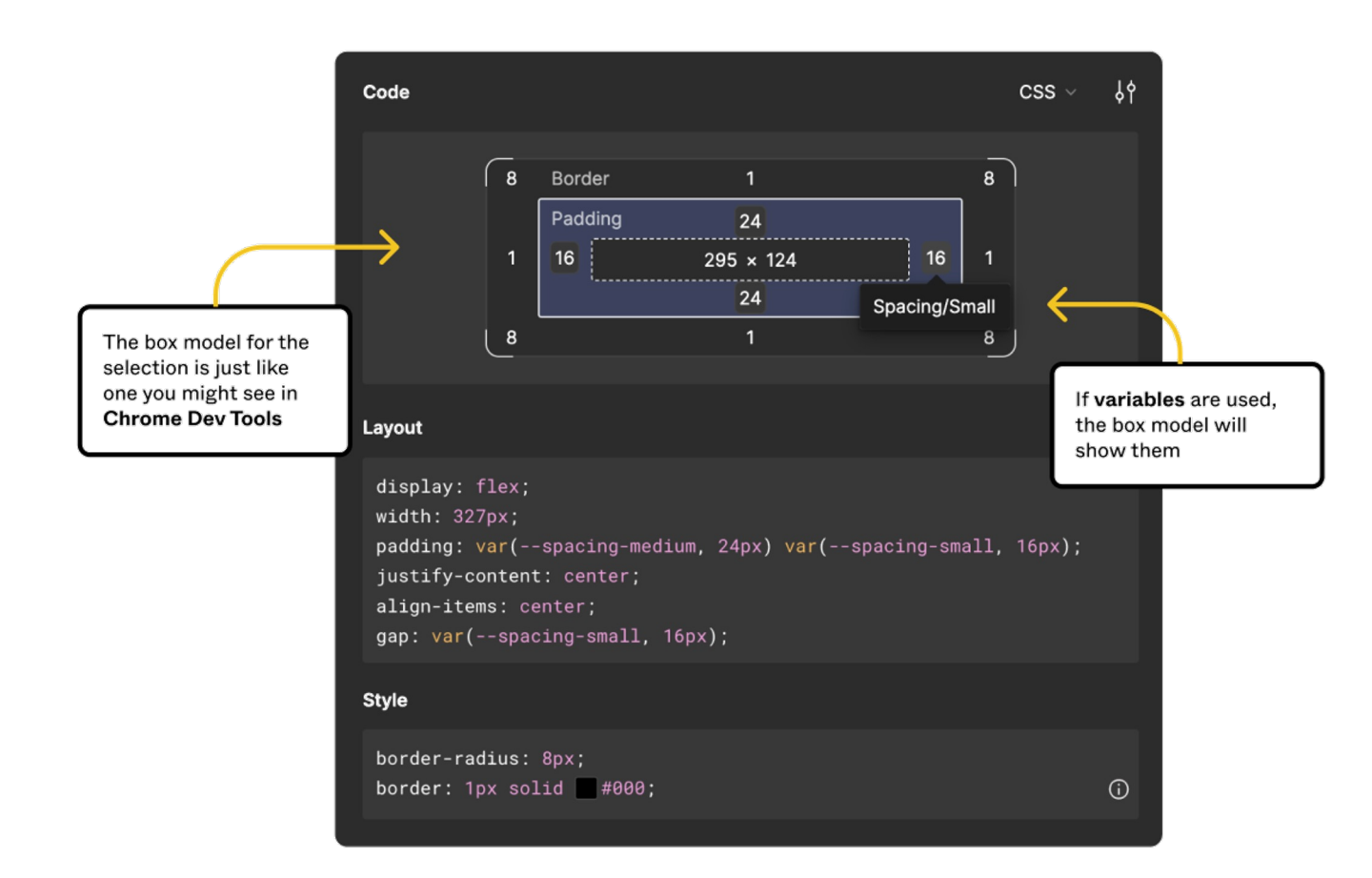

### Development mode

Фрагмент кода

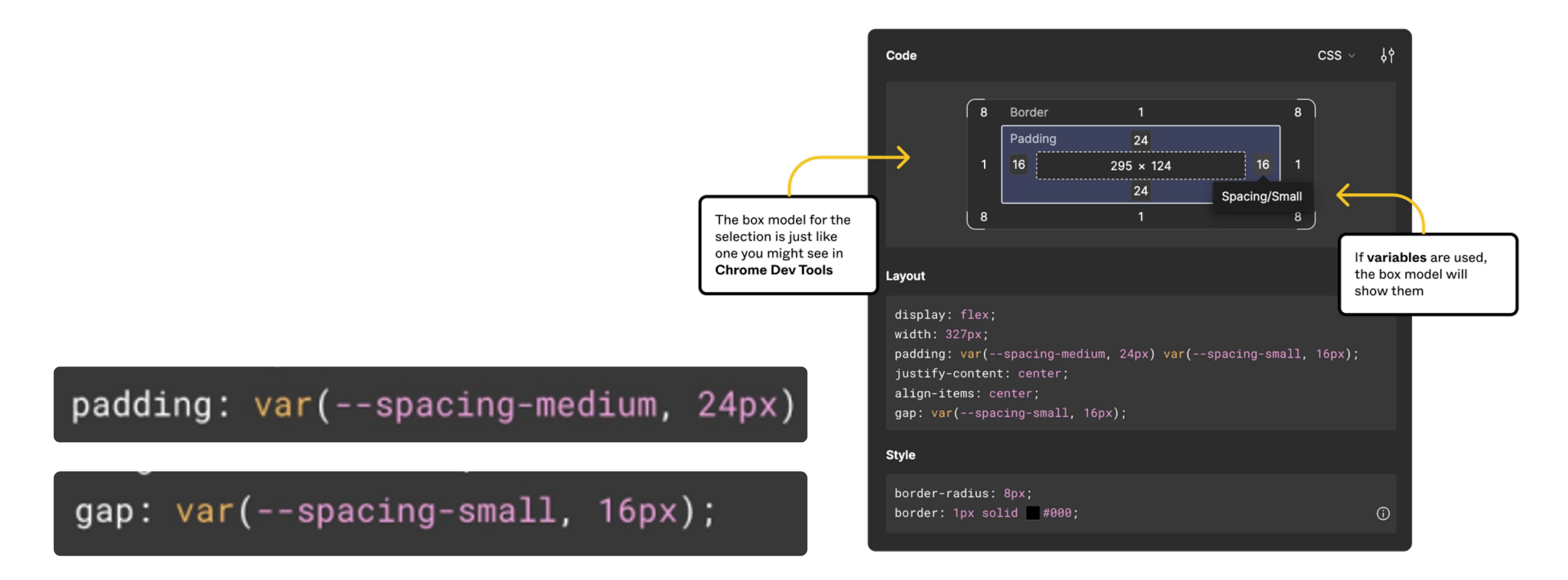

Токены компонентов

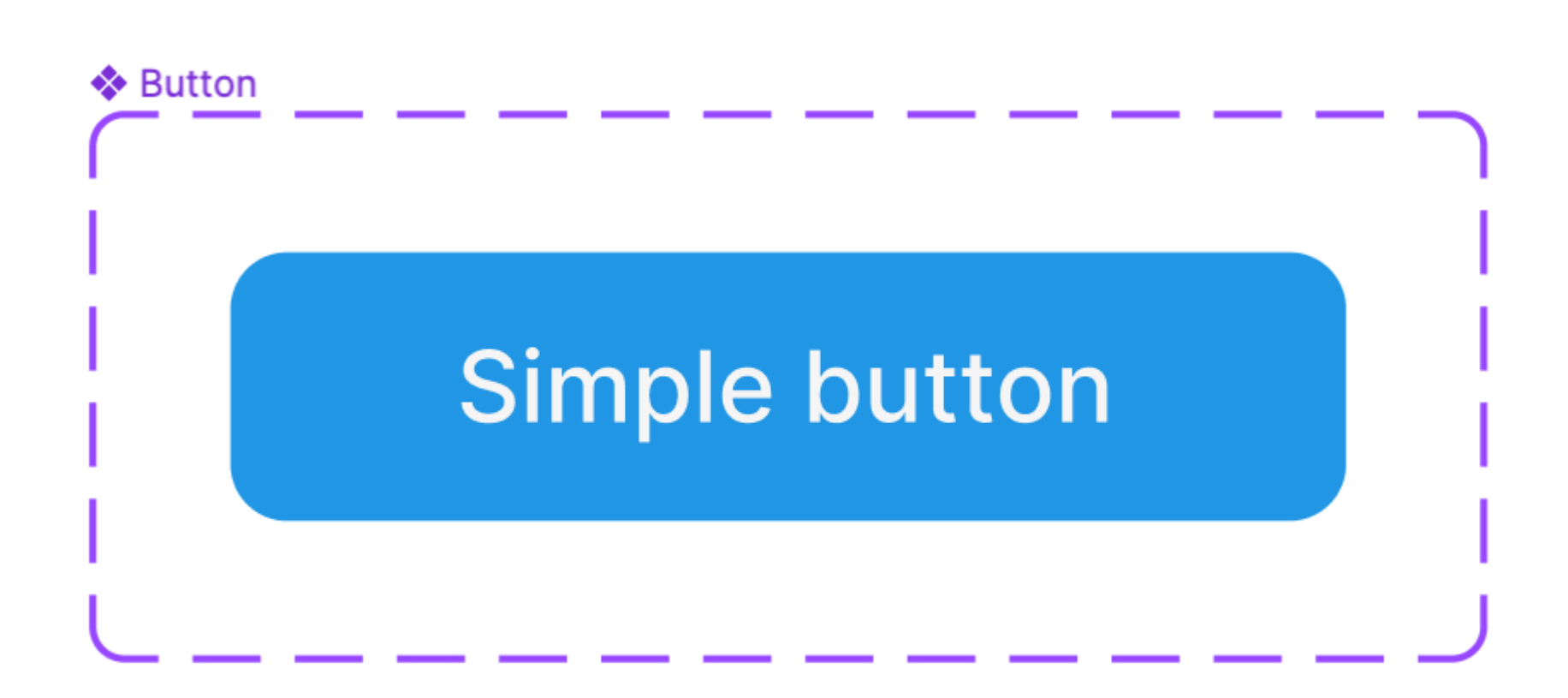

#### Токены компонентов

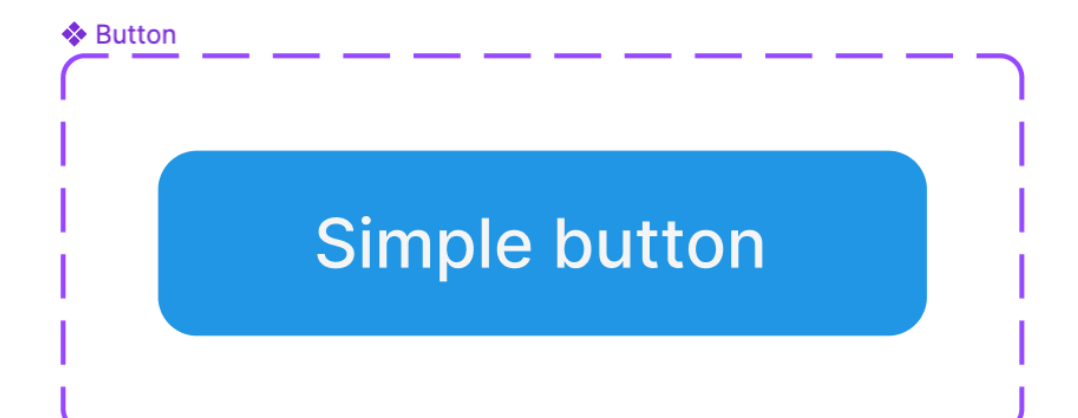

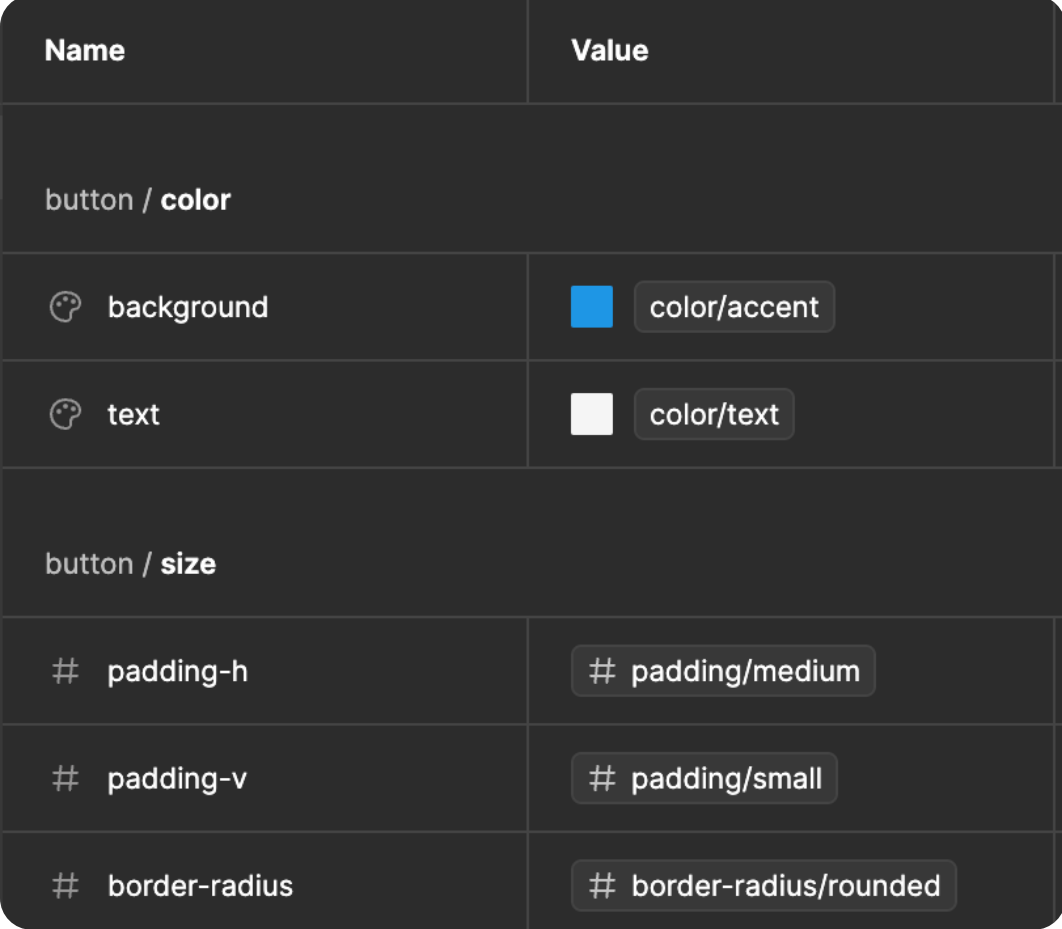

Функциональные токены

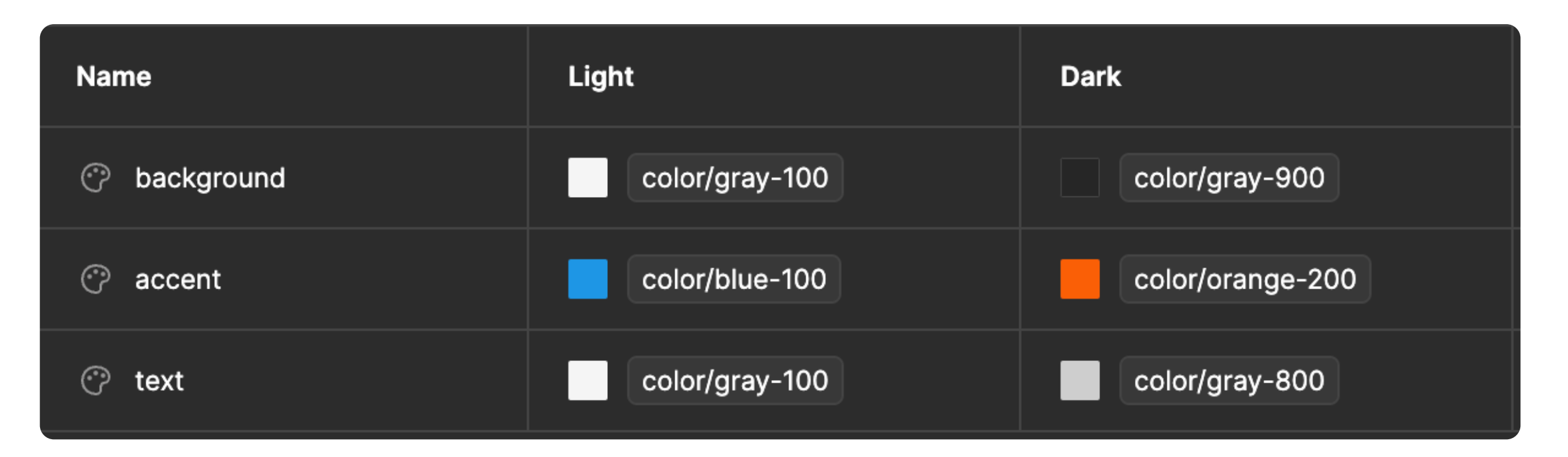

Функциональные токены

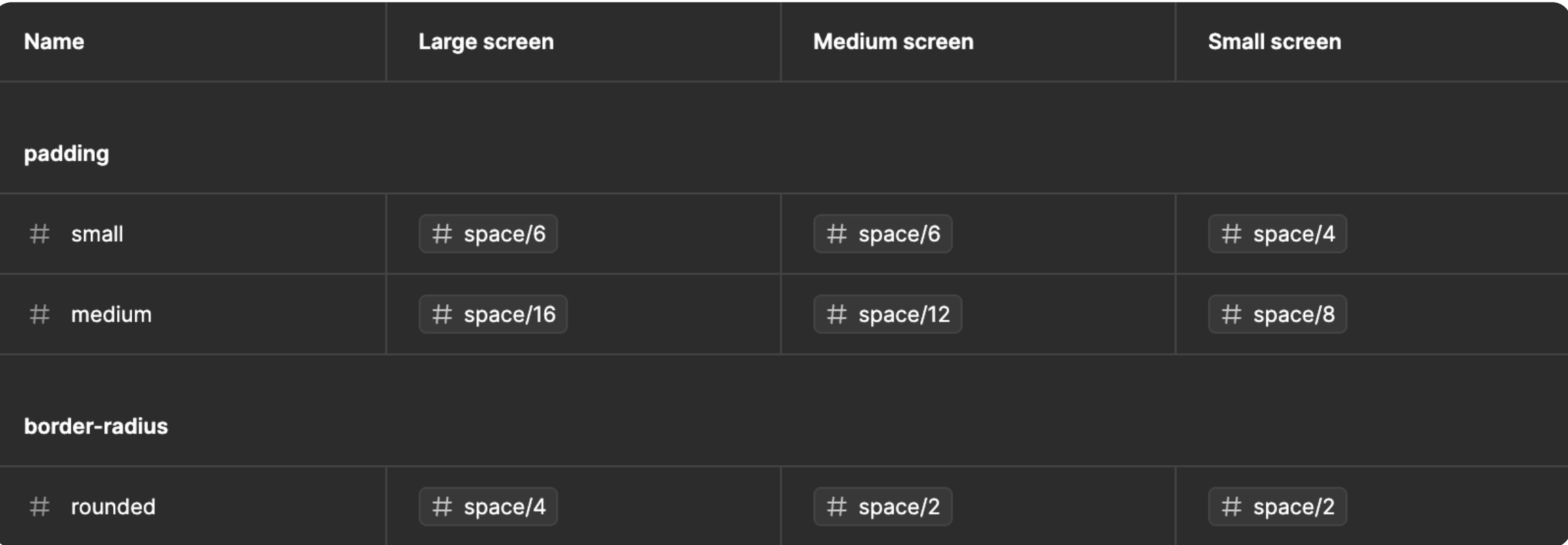

Базовые токены

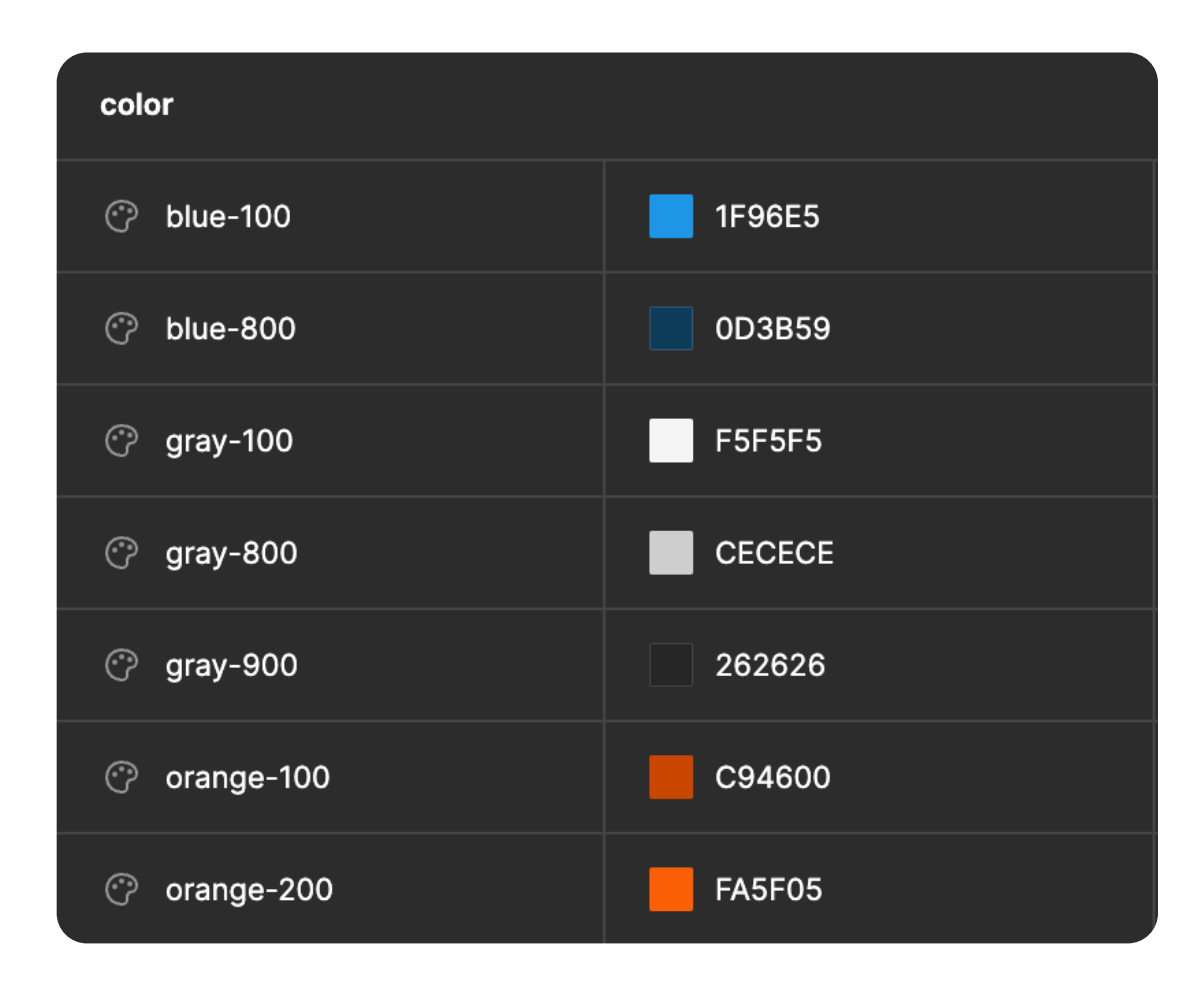

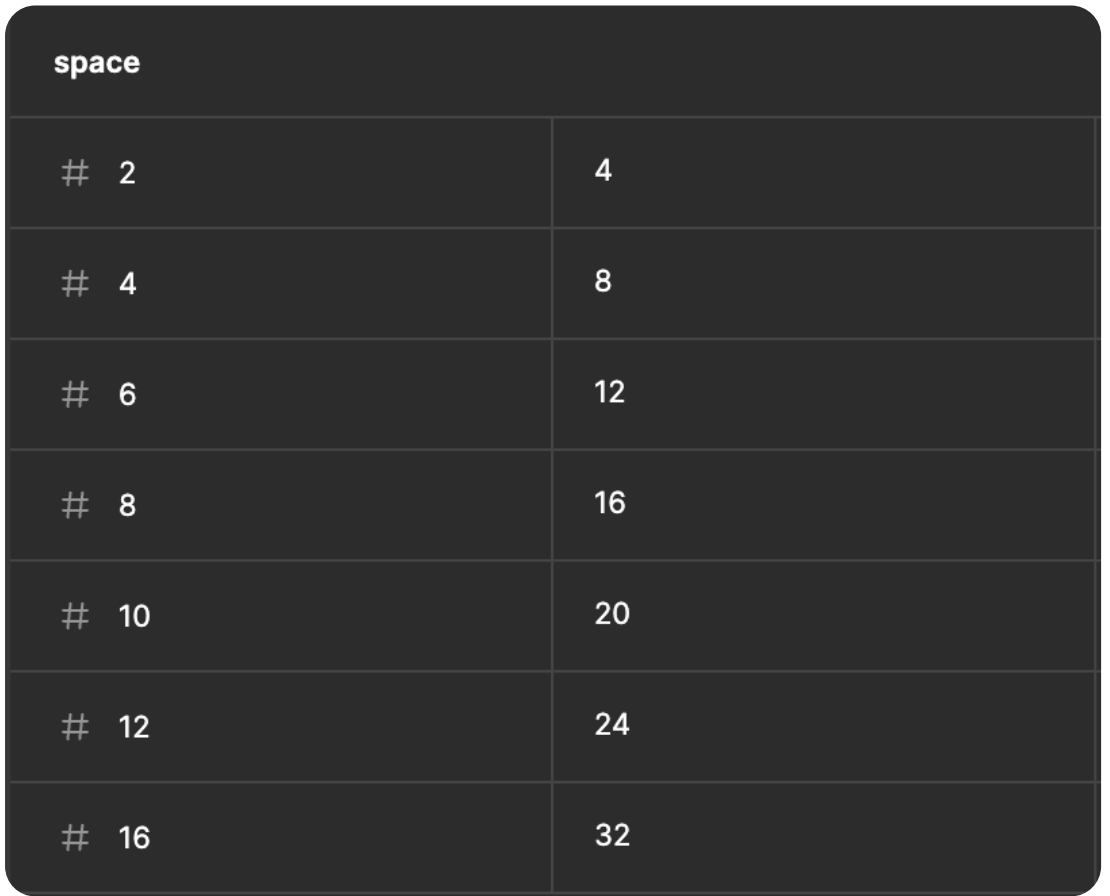

### **Компонент button**

С использованием переменных

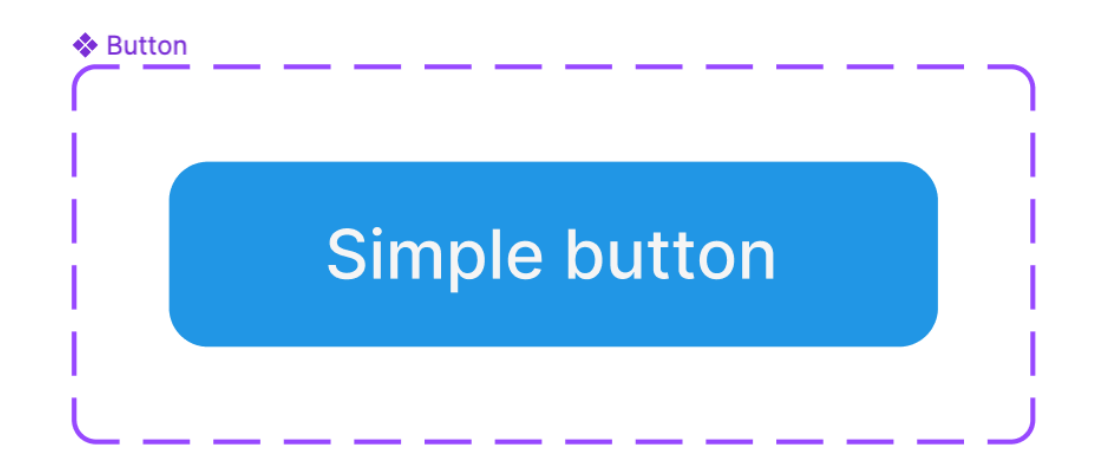

### **Компонент button**

С использованием переменных

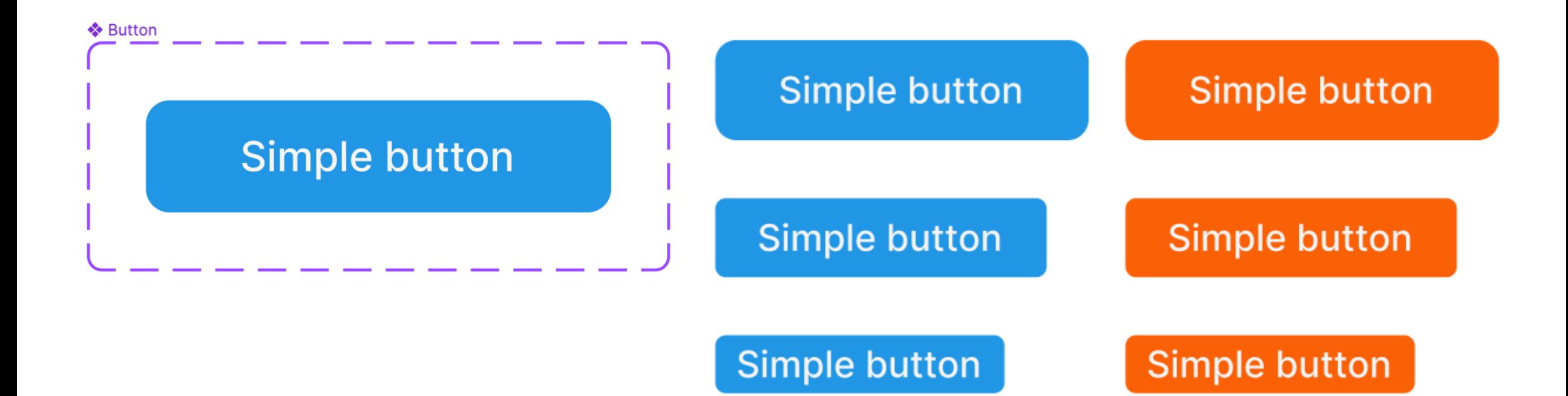

### **Компонент button**

С использованием переменных

### **Simple button**

border-radius: var(--button-size-border-radius, 8px);  $background: var(-$ -button-color-background, #1F96E5);

#### **Simple button**

### **Simple button**

 $border-radius: var(--button-size-border-radius, 4px);$  $background: var(-$ -button-color-background,  $#FASF05$ ;

 $border-radius: var(--button-size-border-radius, 4px);$ background:  $var(-$ -button-color-background, #1F96E5);

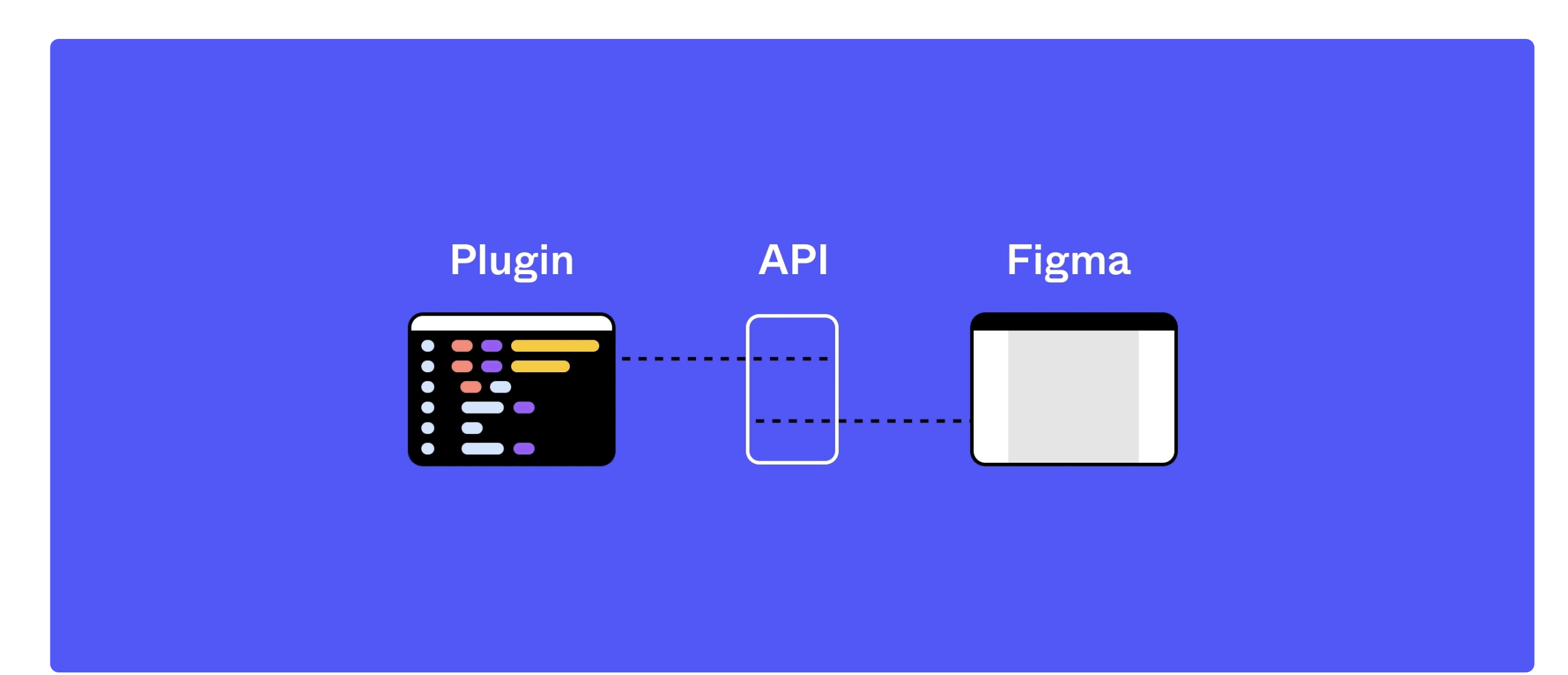

Требования

#### Поддержка @media

Генерация @media запросов при выгрузке стилей

Требования

#### Поддержка @media

Генерация @media запросов при выгрузке стилей

#### Темизация

Автоматическая генерация стилей для темной темы

Требования

#### Поддержка @media

Генерация @media запросов при выгрузке стилей

#### Темизация

Автоматическая генерация стилей для темной темы

#### **OpenSource**

Решение с открытым исходным кодом

Требования

#### Поддержка @media

Генерация @media запросов при выгрузке стилей

#### Темизация

Автоматическая генерация стилей для темной темы

#### **OpenSource**

Решение с открытым исходным кодом

#### Интеграция с GIT

Выгрузка сгенерированных файлов из Figma в Git репозиторий

Генерация стилей: токены компонента

#### :root {

- --button-color-background: var(--color-accent);
- --button-color-text: var(--color-text);
- --button-size-padding-h: var(--padding-medium);
- --button-size-padding-v: var(--padding-small);
- --button-size-border-radius: var(--border-radius-rounded);

Генерация стилей: функциональные токены

#### . . .

```
: root \{
```

```
--color-background: var(--color-gray-100);
  --color-accent: var(--color-blue-100);
  --color-text: var(--color-gray-100);
}
```

```
@media (prefers-color-scheme: dark) {
  : root f--color-background: var(--color-gray-900);
    --color-accent: var(--color-orange-200);
    --color-text: var(--color-gray-100);
```
Генерация стилей: функциональные токены

#### $\bullet\bullet\bullet$

#### $: root f$

}

- --padding-small: var(--space-2);
- --padding-medium: var(--space-6);
- --border-radius-rounded: var(--space-8);

Генерация стилей: функциональные токены

#### $\bullet$   $\bullet$   $\bullet$

#### $: root f$

}

```
--padding-small: var(--space-2);
```

```
--padding-medium: var(--space-6);
```

```
--border-radius-rounded: var(--space-8);
```
#### $\bullet\bullet\bullet$

```
@media (min-width: 560px) {
  : root f--padding-small: var(--space-4);
    --padding-medium: var(--space-10);
    --border-radius-rounded: var(--space-12);
```

```
@media (min-width: 960px) {
  : root f--padding-small: var(--space-6);
    --padding-medium: var(--space-10);
    --border-radius-rounded: var(--space-16);
```
Генерация стилей: Базовые токены

#### $\bullet\bullet\bullet$

#### $:root \ f$

 $--color-blue-100: #1f96e5;$  $--color-blue-800: #0d3b59;$  $--color-gray-100: #f5f5f5;$ --color-gray-800: #cecece;  $--color-gray-900: #262626;$  $--color-orange-100: #c94600;$ --color-orange-200: #fa5f05;

 $--space-2: 4px;$  $--space-4: 8px;$  $--space-6: 12px;$  $--space-8: 16px;$  $--space-10:20px;$  $--space-12: 24px;$  $--space-16: 32px;$ 

Путь токена

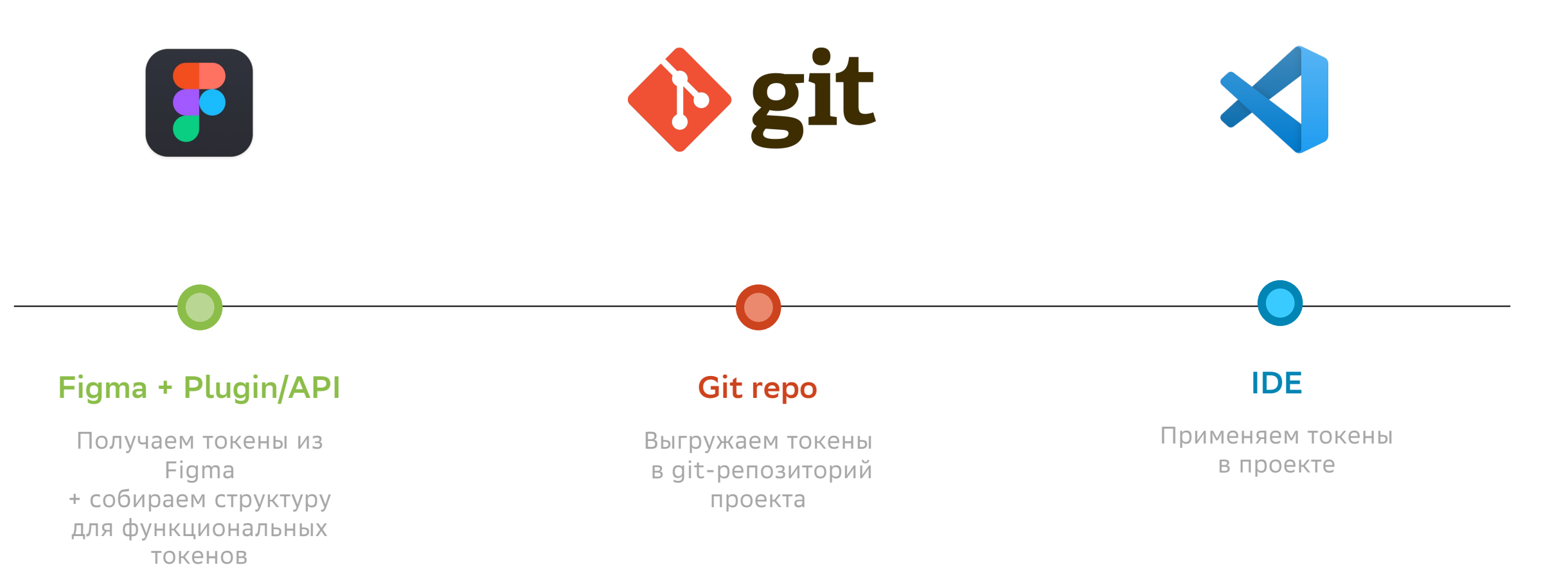

Стили компонента

#### **DOC**

```
button \{background: var(--button-color-background);
    color: var(--button-color-text);
    padding: var(--button-size-padding-v) var(--button-size-padding-h);
    border-radius: var(--button-size-border-radius);
    \frac{1}{x} ... other styles ... */
```
### Тестирование

Автоматическая проверка токенов и компонентов

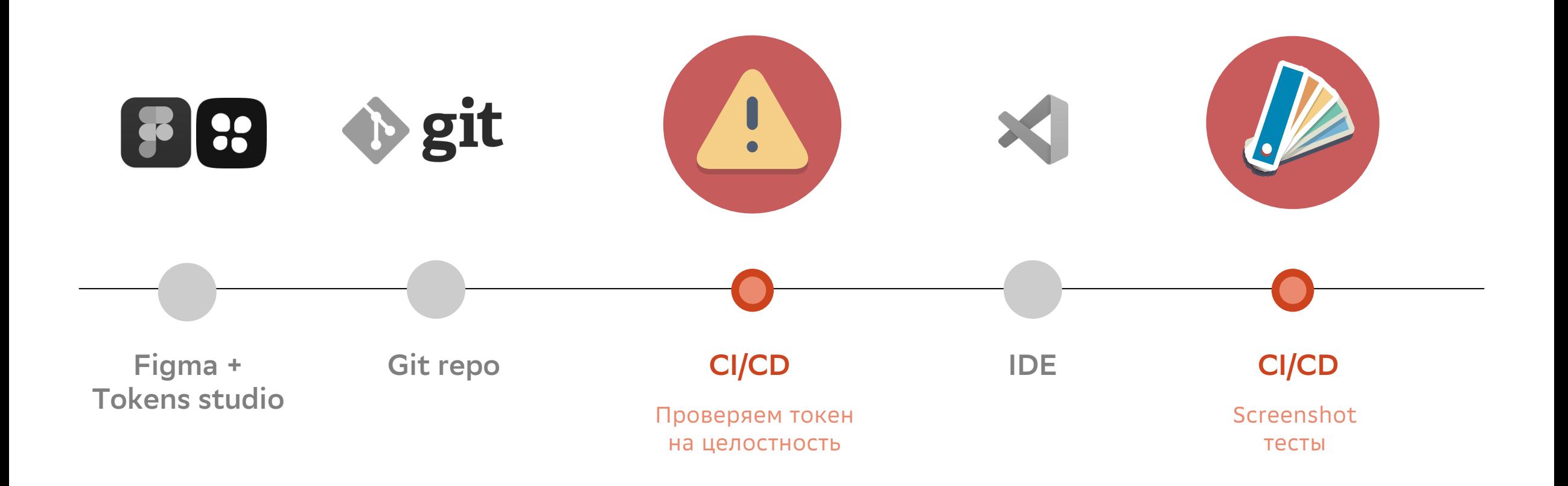
# Дизайн-токены VS Figma Variables

Сравнение с идеологией дизайн-токенов

### Блочная модель

**Sizing** Spacing Gap

#### Текст

Line-height Font-size Letter-spacing Paragraph-spacing Text-case Text-decoration Font-family Font-weight

### Оформление

**Color** Border-radius Border-width **Opacity** Box-shadow Other

# Figma Variables + типографика

Пруфы

### Текст

Line-height Font-size Letter-spacing Paragraph-spacing Text-case Text-decoration Font-family Font-weight

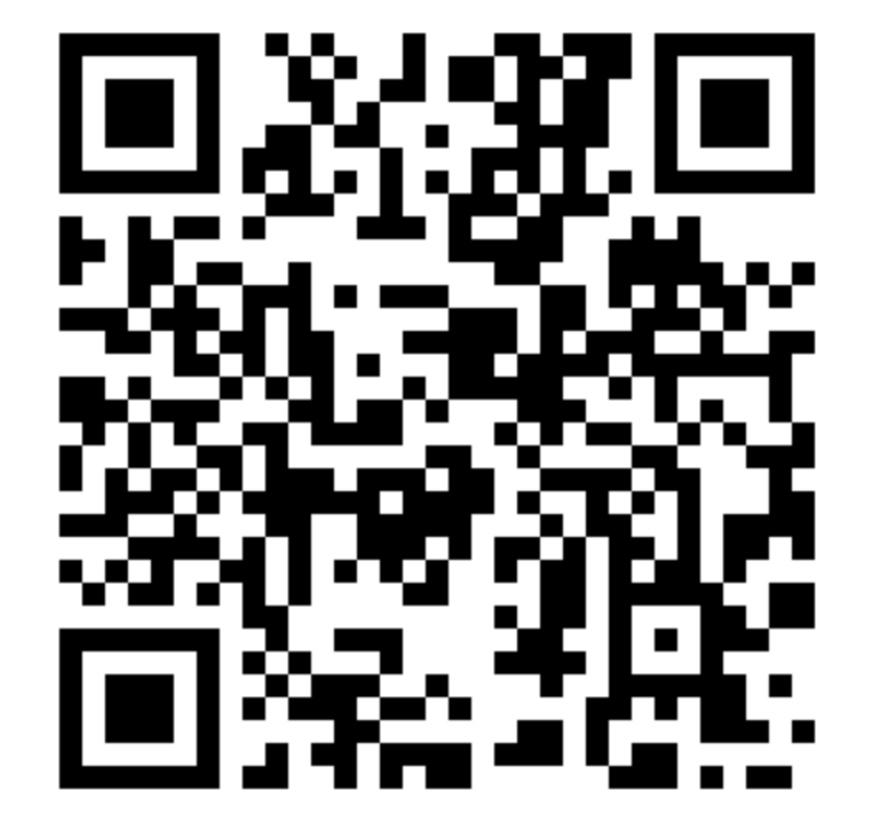

## Внедрение и миграция

Первые шаги: добавление переменных в макет

#### **Color styles**

- Light theme  $\overline{\mathbf{v}}$ 
	- Text&Icons  $\mathbf{\nabla}$

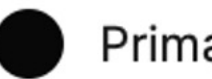

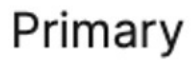

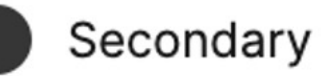

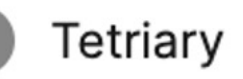

## Внедрение и миграция

Первые шаги: добавление переменных в макет

#### **Color styles**

- Light theme  $\overline{\mathbf{v}}$ 
	- Text&Icons  $\mathbf{\nabla}$

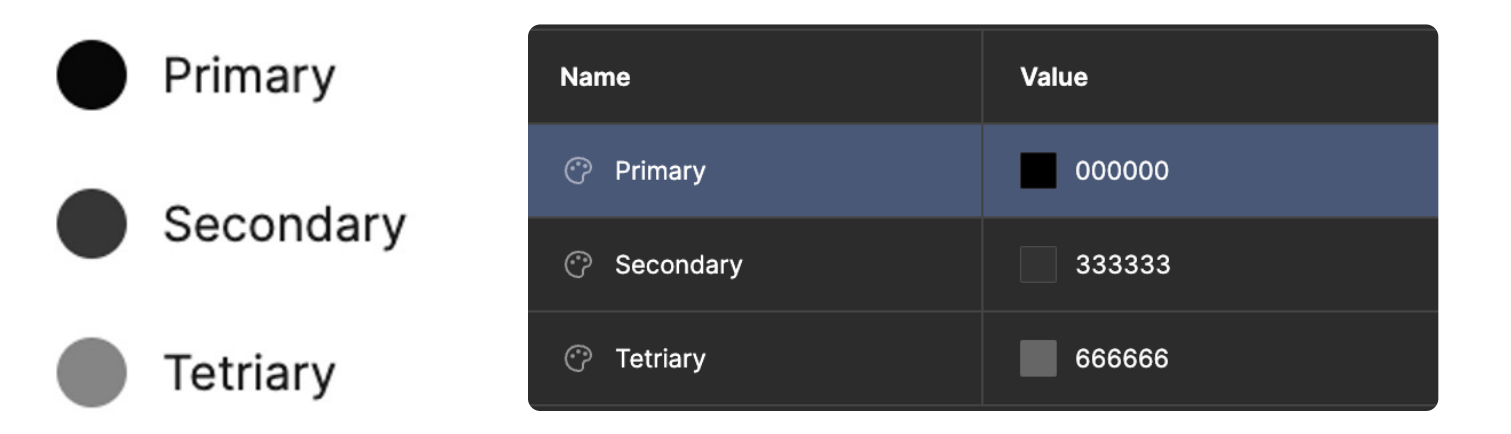

## Внедрение и миграция

Первые шаги: добавление переменных в макет

#### **Color styles**

- Light theme  $\overline{\mathbf{v}}$ 
	- Text&Icons  $\mathbf{\nabla}$

Primary

Tetriary

Secondary

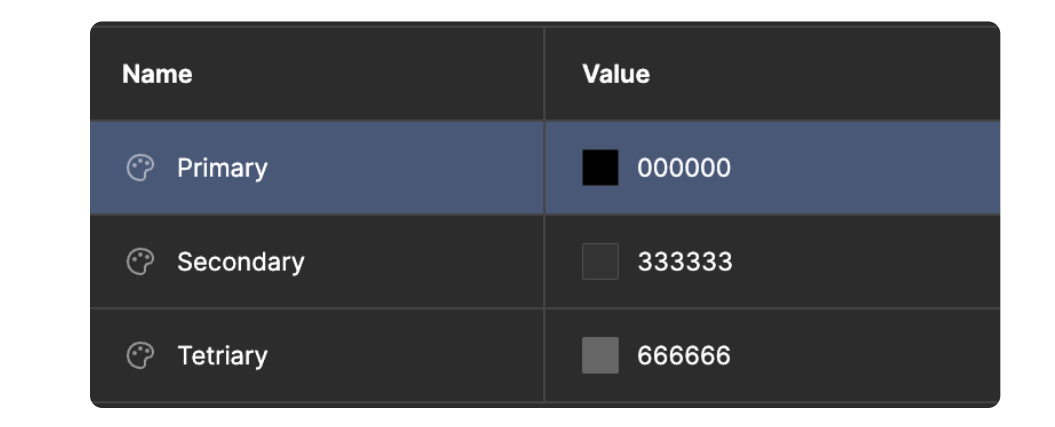

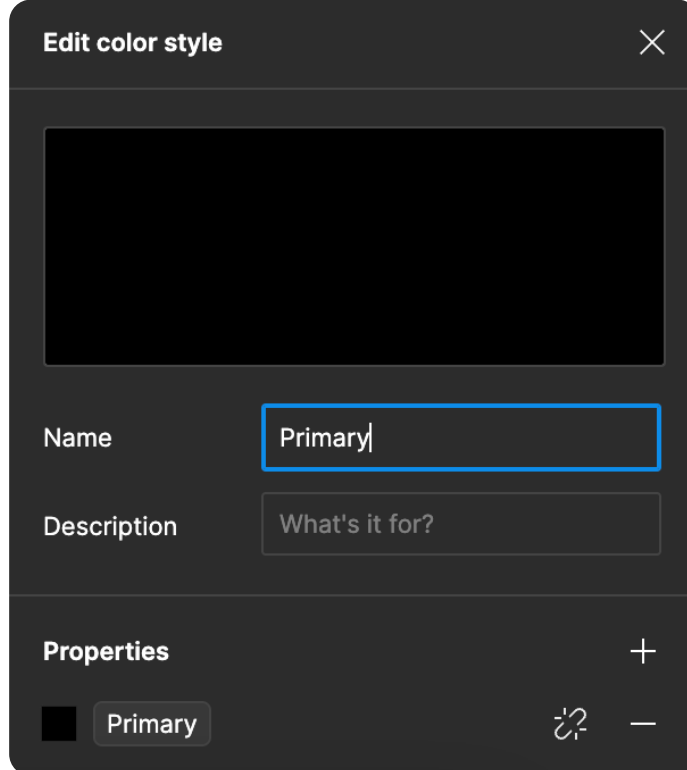

# июня 2023

Итоги

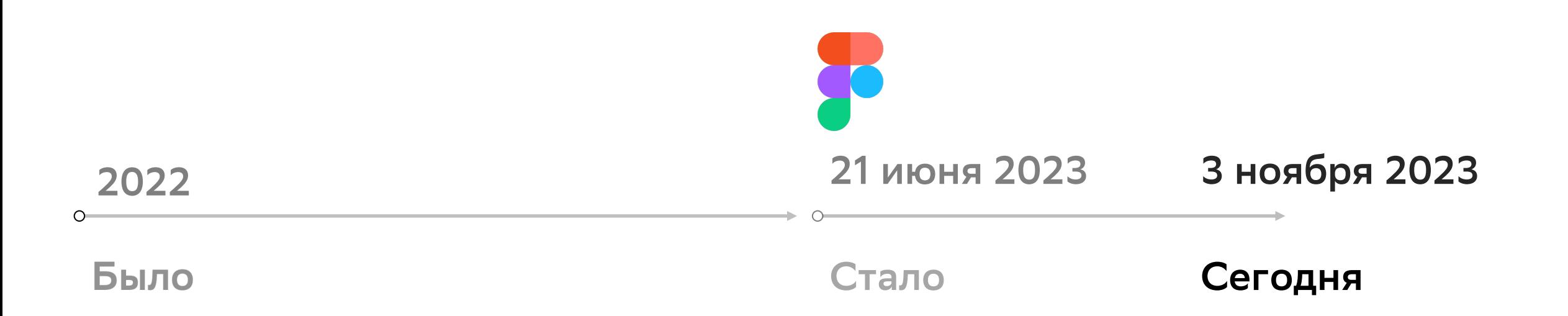

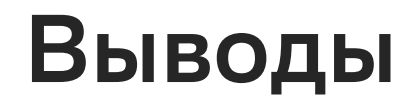

#### Токенам быть

Figma идет в сторону поддержки токенов

#### Токенам быть

Figma идет в сторону поддержки токенов

#### Начать можно уже «завтра»

Не ждите от дизайнеров внедрения переменных, предложите сделать первый шаг

#### Токенам быть

**Figma идет в сторону поддержки** токенов

#### Начать можно уже «завтра»

Не ждите от дизайнеров внедрения переменных, предложите сделать первый шаг

#### Нет страданиям

Нет смысла внедрять старые костыли с плагинами.

#### Токенам быть

**Figma идет в сторону поддержки** токенов

#### Начать можно уже «завтра»

Не ждите от дизайнеров внедрения переменных, предложите сделать первый шаг

#### Нет страданиям

Нет смысла внедрять старые костыли с плагинами.

### Сокращение времени разработки

Компоненты стали проще

#### Токенам быть

**Figma идет в сторону поддержки** токенов

#### Начать можно уже «завтра»

Не ждите от дизайнеров внедрения переменных, предложите сделать первый шаг

#### Нет страданиям

Нет смысла внедрять старые костыли с плагинами.

### Сокращение времени разработки

Компоненты стали проще

#### Один компонент в коде для всех проектов

Переиспользование компонента

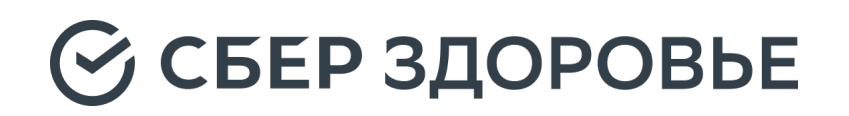

# Жемчугов Пётр

Head of Frontend, СберЗдоровье

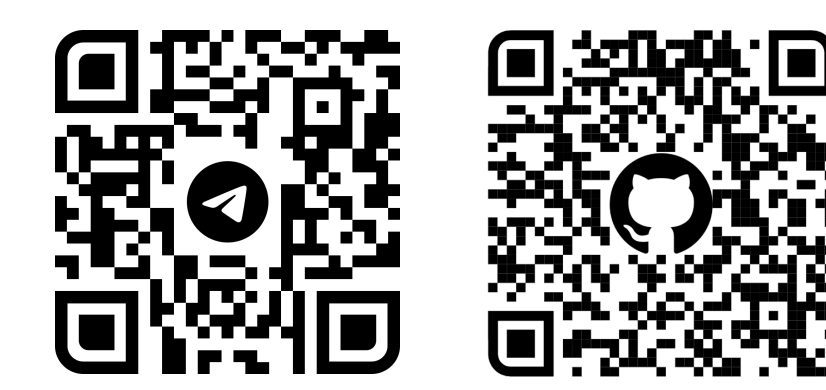

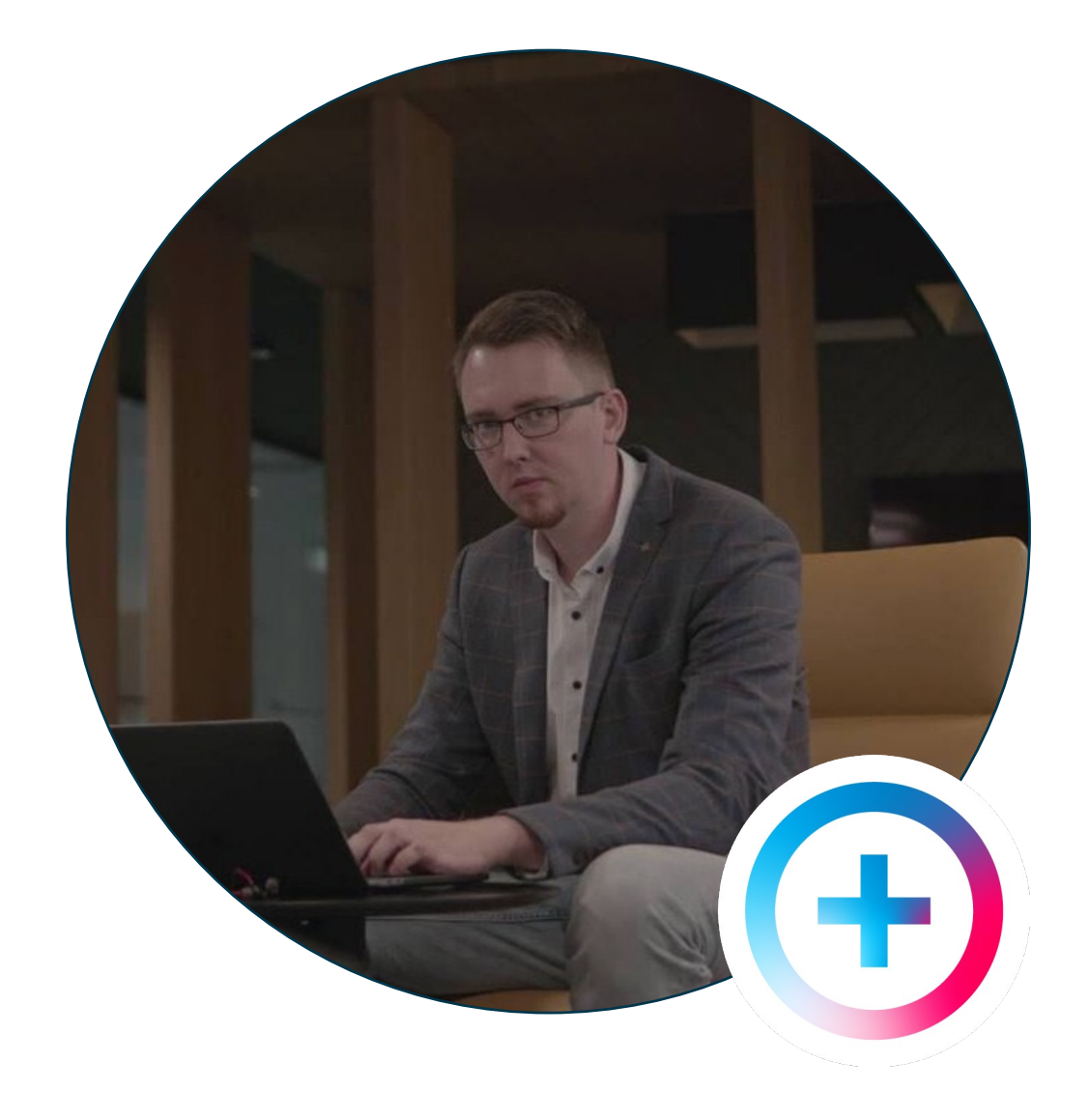